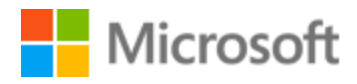

# Portuguese (Portugal) Localization Style Guide

# Table of Contents

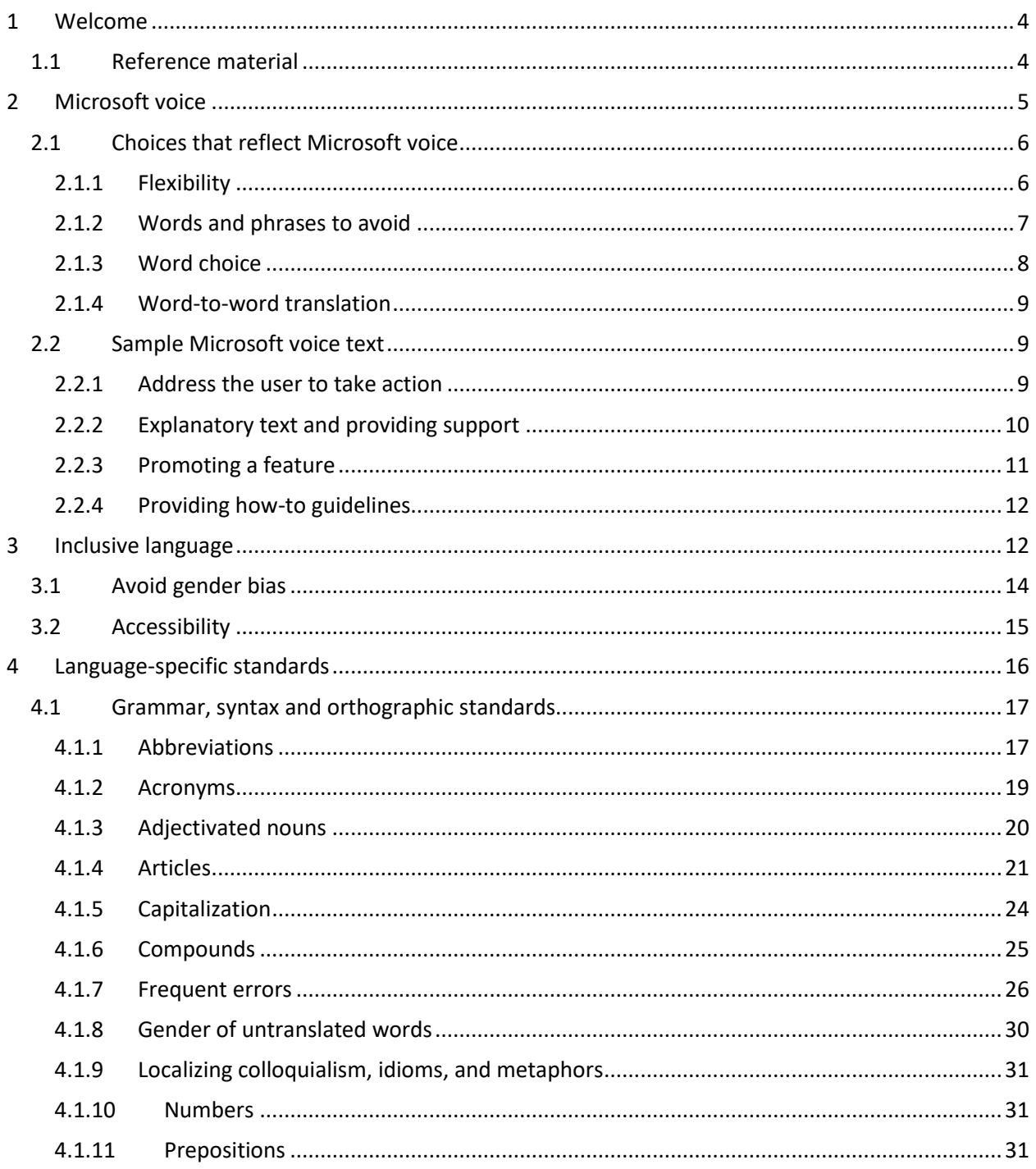

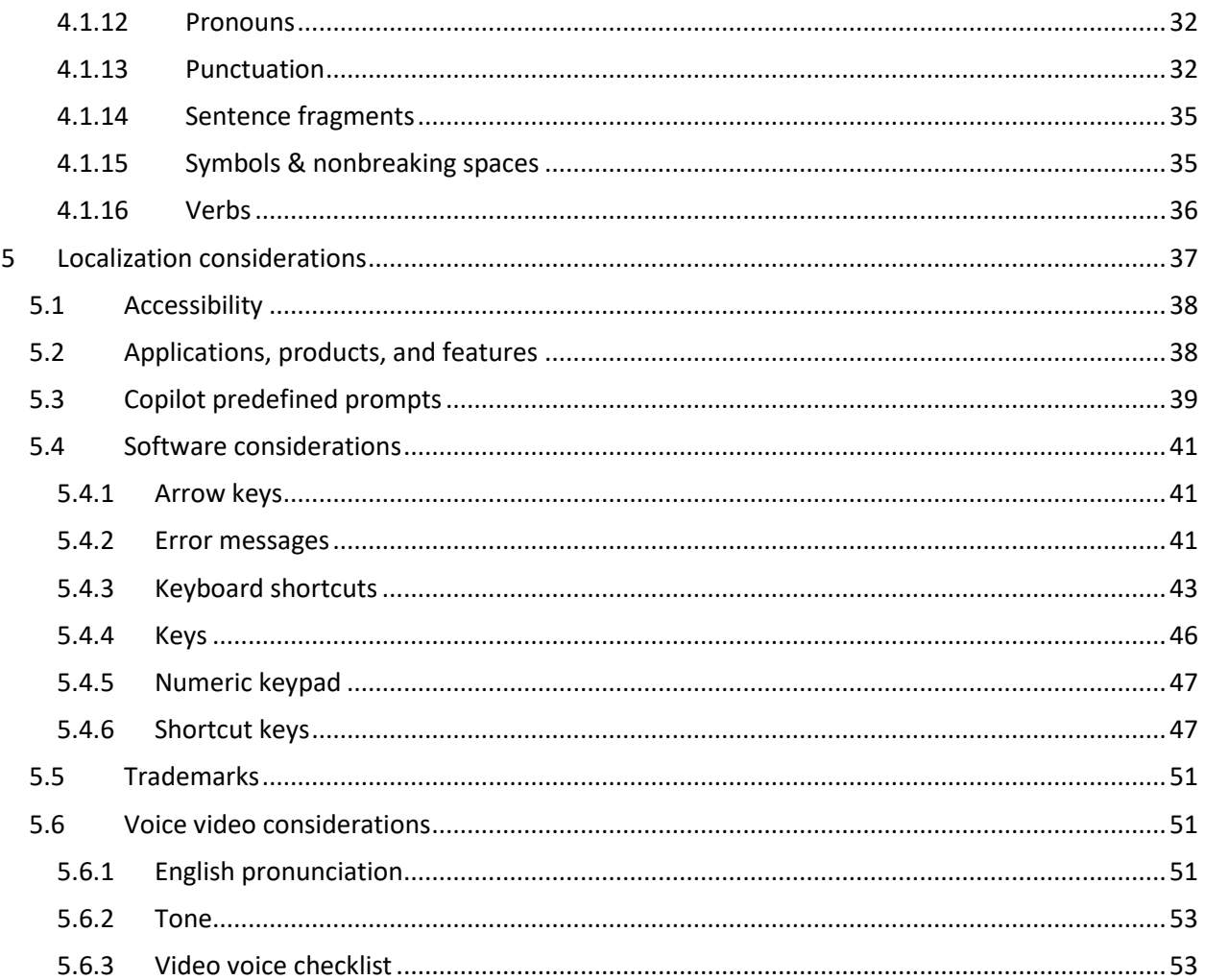

# <span id="page-3-0"></span>1 Welcome

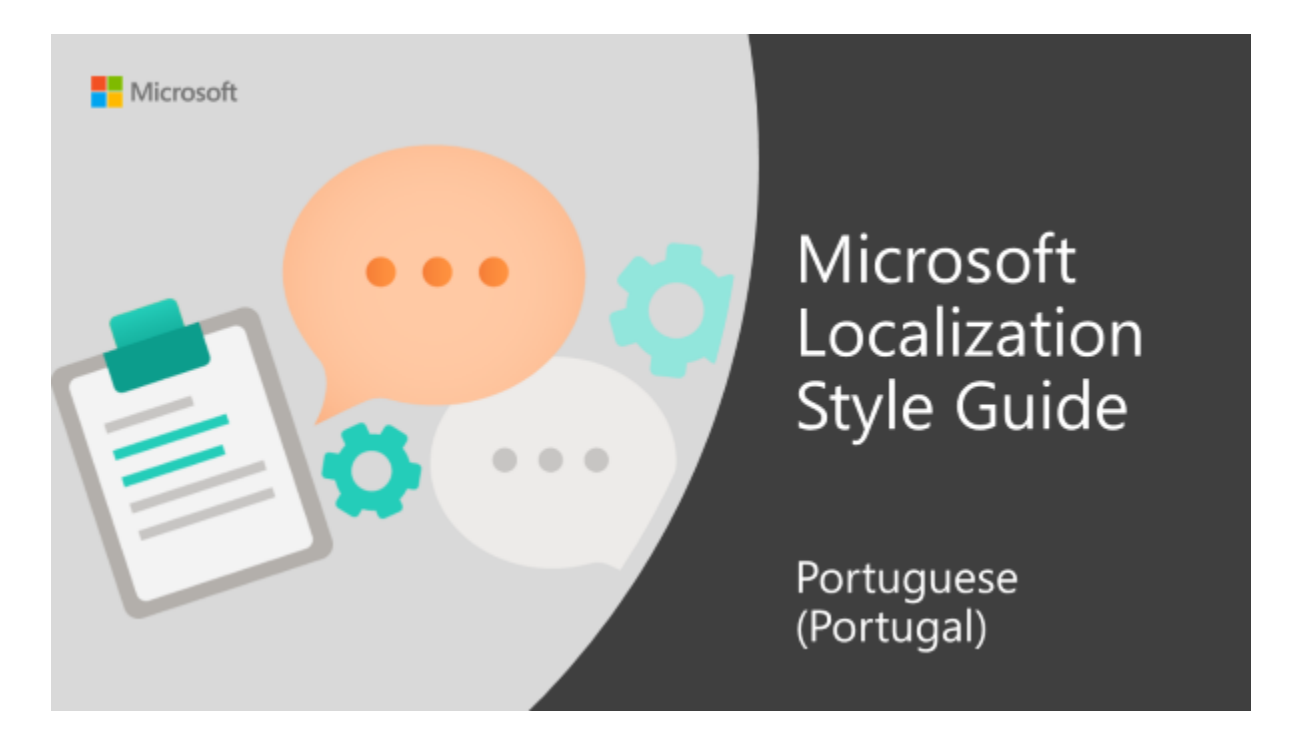

Welcome to the *Microsoft Localization Style Guide* for Portuguese (Portugal). This guide will help you understand how to localize Portuguese (Portugal) content in a way that best reflects the Microsoft voice.

Before you dive in:

- Make sure you understand the key tenants of the [Microsoft voice.](#page-4-0)
- Familiarize yourself with the recommended [style references](#page-3-1) in Portuguese (Portugal).

# <span id="page-3-1"></span>1.1 Reference material

Unless this style quide or Microsoft Terminology - [Globalization | Microsoft Learn](https://learn.microsoft.com/en-us/globalization/reference/microsoft-terminology) provides alternative instructions, use the orthography, grammar and terminology in the following publications:

#### **Normative references**

Adhere to these normative references. When more than one solution is possible, consult the other topics in this style guide for guidance.

1. ILTEC's [Vocabulário Ortográfico do Português,](http://www.portaldalinguaportuguesa.org/vop.html) accessible for free. Here you will also find a free spelling reform converter called **Lince**.

#### **Informative references**

These sources may provide supplementary and background information.

- 1. [Ciberdúvidas](http://www.ciberduvidas.com/) is an accepted resource. Also, a good summary of the new spelling can be found [here.](http://aeiou.visao.pt/guia-pratico-para-perceber-o-acordo-ortografico=f543282)
- 2. [Dicionário Priberam de Língua Portuguesa](http://www.priberam.pt/dlpo/) is a free online resource.

# <span id="page-4-0"></span>2 Microsoft voice

Microsoft's brand personality comes through in our voice and tone—what we say and how we say it. The design renaissance across Microsoft products, services, and experiences hinges on crisp simplicity.

Three principles form the foundation of our voice:

- **Warm and relaxed**: We're natural. Less formal, more grounded in honest conversations. Occasionally, we're fun. (We know when to celebrate.)
- **Crisp and clear**: We're to the point. We write for scanning first, reading second. We make it simple above all.
- **Ready to lend a hand**: We show customers we're on their side. We anticipate their real needs and offer great information at just the right time.

The Microsoft voice targets a broad set of users from technology enthusiasts and casual computer users. Although content might be different for different audiences, the principles of Microsoft voice are the same. However, Microsoft voice also means keeping the audience in mind. Choose the right words for the audience: use technical terms for technical audiences, but for consumers use common words and phrases instead.

These key elements of Microsoft voice should also extend across Microsoft content for all language locales. For each language, the specific choices in style and tone that produce Microsoft voice are different.

# <span id="page-5-0"></span>2.1 Choices that reflect Microsoft voice

Translating Portuguese (Portugal) in a way that reflects Microsoft voice means choosing words and grammatical structures that reflect the same style as the source text. It also means considering the needs of the audience and the intent of the text.

The general style should be clear, friendly and concise. Use language that resembles conversation observed in everyday settings as opposed to the formal, technical language that is often used for technical and commercial content.

When you are localizing source text written in Microsoft voice, **feel free to choose words that aren't standard translations** if you think that's the best way to stay true to the intent of the source text.

Because Microsoft voice means a more conversational style, literally translating the source text may produce target text that is not relevant to customers. To guide your translation, consider the intent of the text and what the customer needs to know to successfully complete the task.

The best way to achieve this is to read the source sentence, understand its meaning, and then think how you would convey the same information in natural, untranslated Portuguese.

# <span id="page-5-1"></span>2.1.1 Flexibility

It's important for translators to modify or re-write translated strings so that they are more appropriate and natural to European Portuguese customers. To do so, try to understand the whole intention of the sentences, paragraphs, and pages, and then rewrite just like you are writing the contents yourselves. It will make the contents more perfect for European Portuguese users. Sometimes, you may need to remove any unnecessary contents.

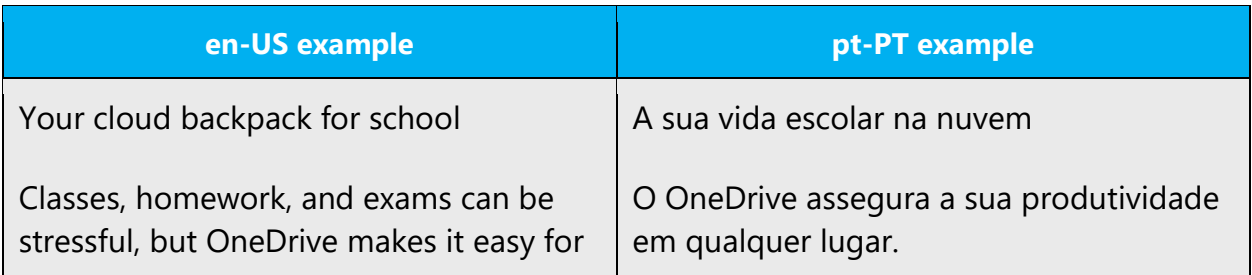

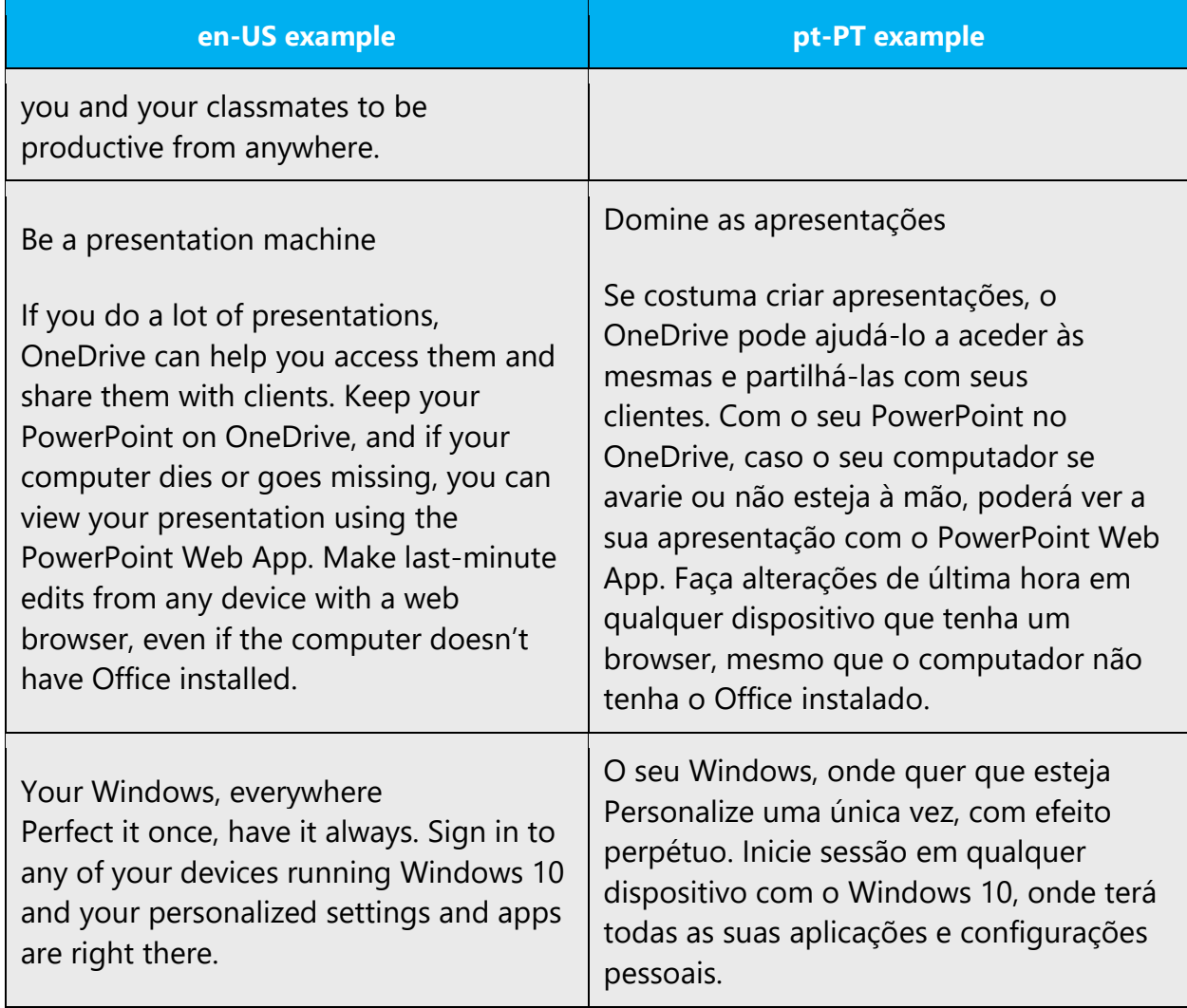

# <span id="page-6-0"></span>2.1.2 Words and phrases to avoid

Microsoft voice avoids an unnecessarily formal tone.

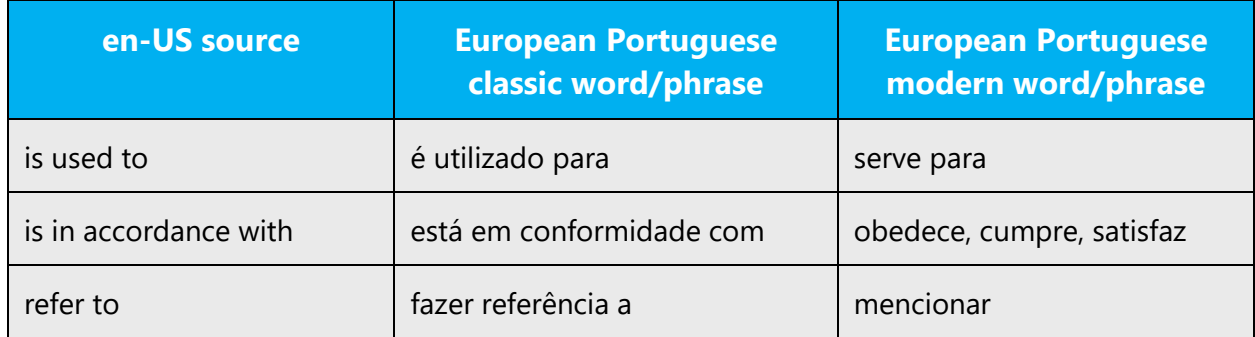

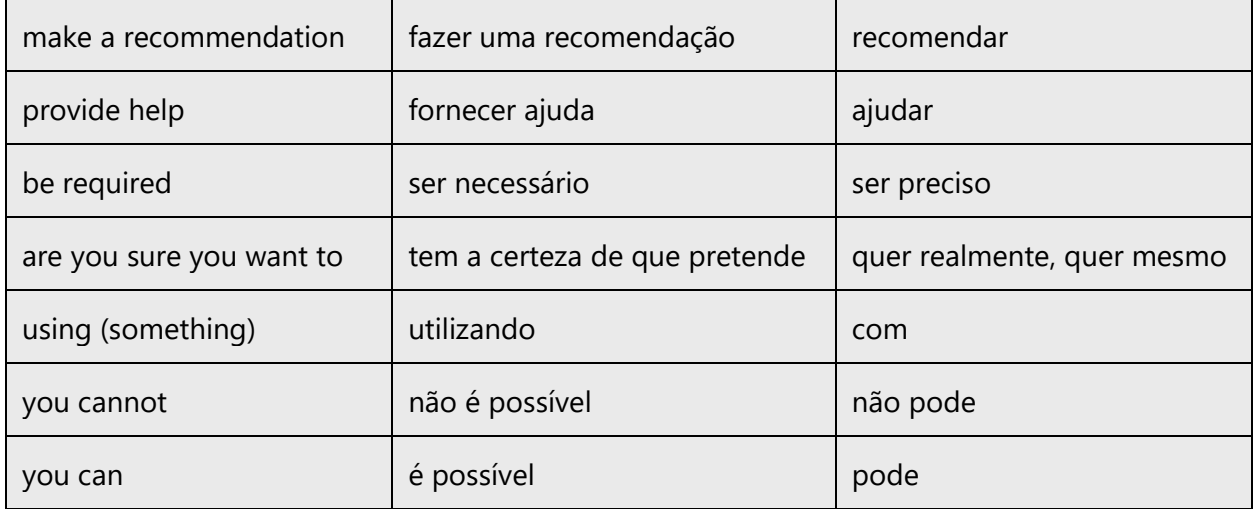

## <span id="page-7-0"></span>2.1.3 Word choice

## **Terminology**

Use approved terminology from [Microsoft language resources](https://learn.microsoft.com/en-us/globalization/reference/microsoft-language-resources) where applicable, for example for key terms, technical terms, and product names

#### **Short word forms and everyday words**

Microsoft voice text written in US English prefers the short, simple words spoken in everyday conversations. In English, shorter words are generally friendlier and less formal. Short words also save space on screen and are easier to read quickly. Precise, well-chosen words add clarity, but it is important to be intentional about using everyday words that customers are accustomed to.

In European Portuguese, short word forms are less common than in English, but they still occur. In addition, using acronyms is more common in Portugal than in Englishspeaking countries, and in many cases, people do not even know what the acronym means. Both facts should also be reflected when translating. Here an example:

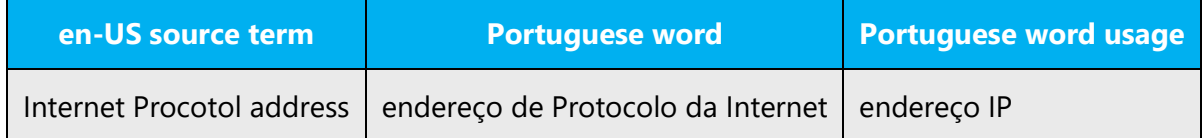

#### <span id="page-8-0"></span>2.1.4 Word-to-word translation

To provide a more fluent translation, word-to-word translation should be avoided. If they are translated directly without overall understanding of the paragraph or the page, the contents will not be natural and even ridiculous. And our customers will not come again. Strict word-to-word translation would make the tone stiff and unnatural. The text may be split into different sentences if necessary, simplified. You can omit descriptors to make the text snappier:

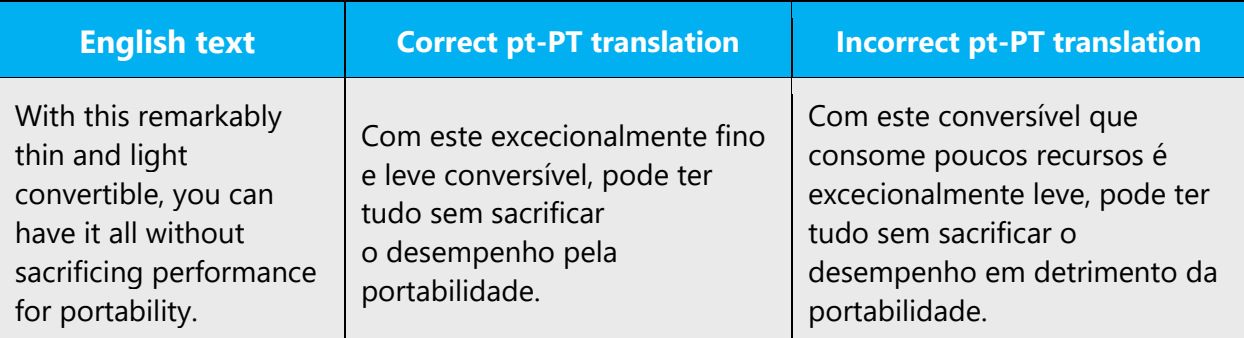

# <span id="page-8-1"></span>2.2 Sample Microsoft voice text

The source and target phrase samples in the following sections illustrate the intent of the Microsoft voice.

#### <span id="page-8-2"></span>2.2.1 Address the user to take action

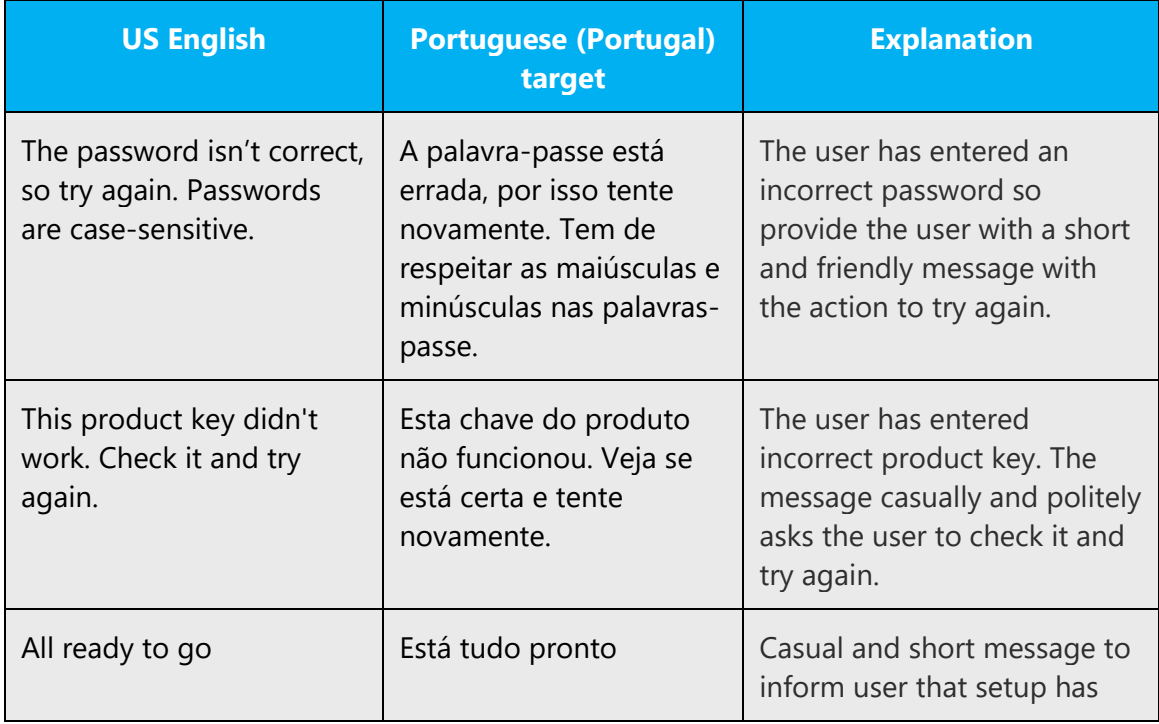

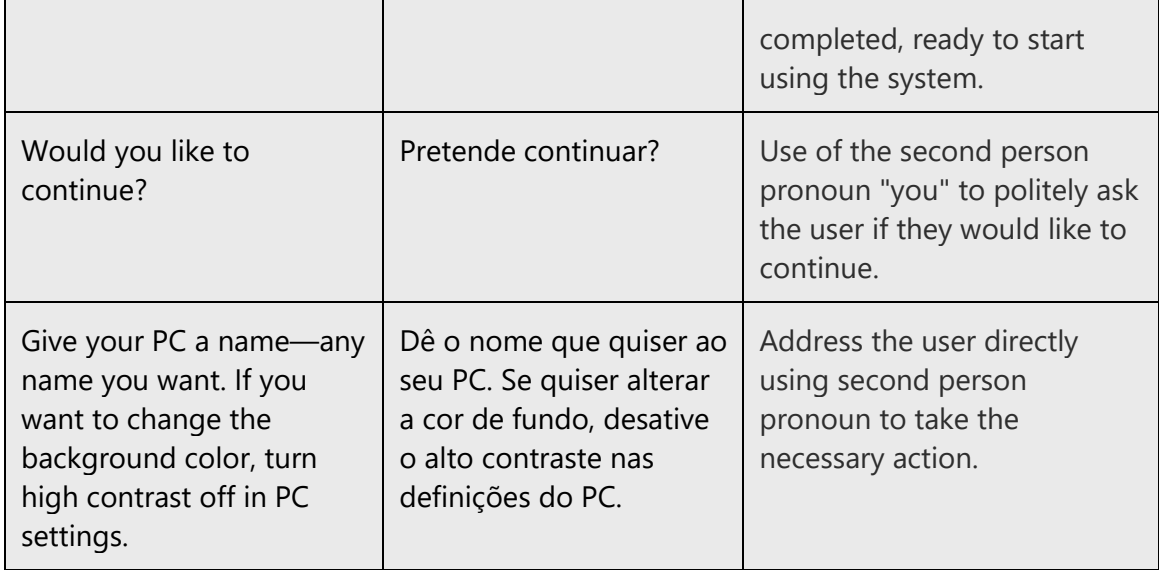

# <span id="page-9-0"></span>2.2.2 Explanatory text and providing support

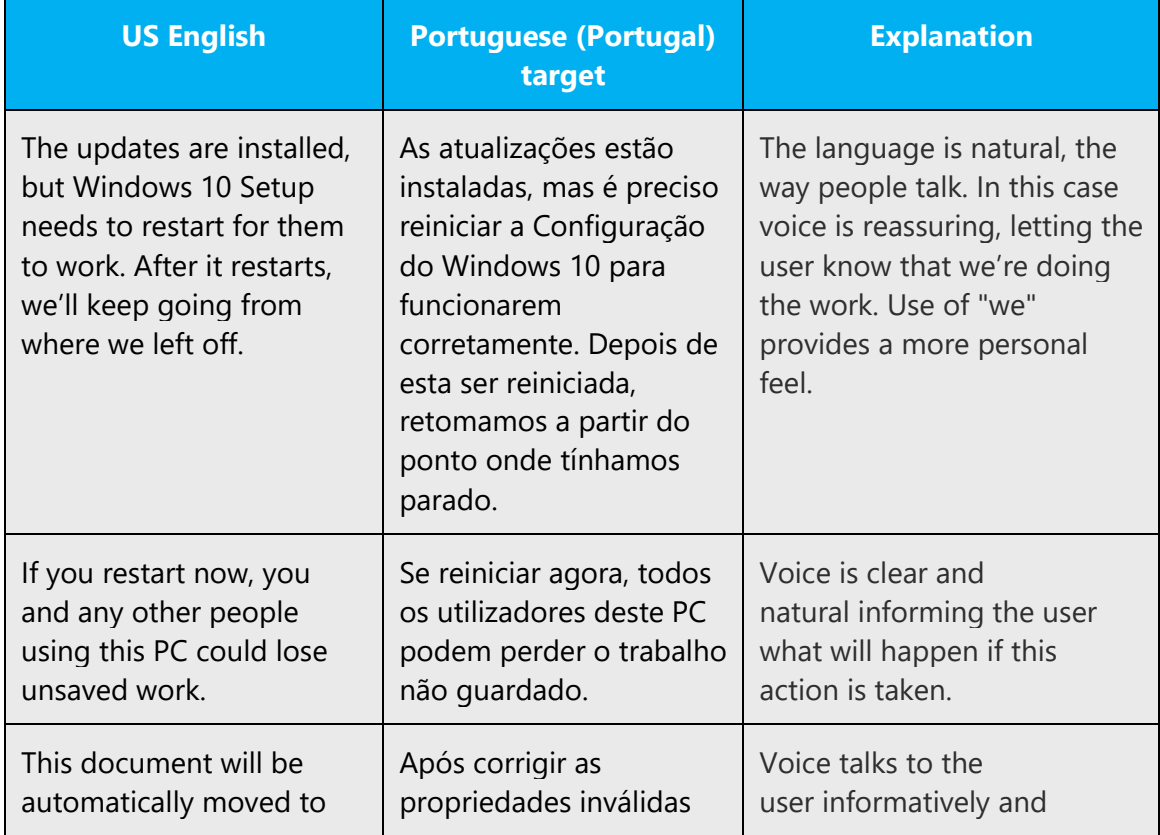

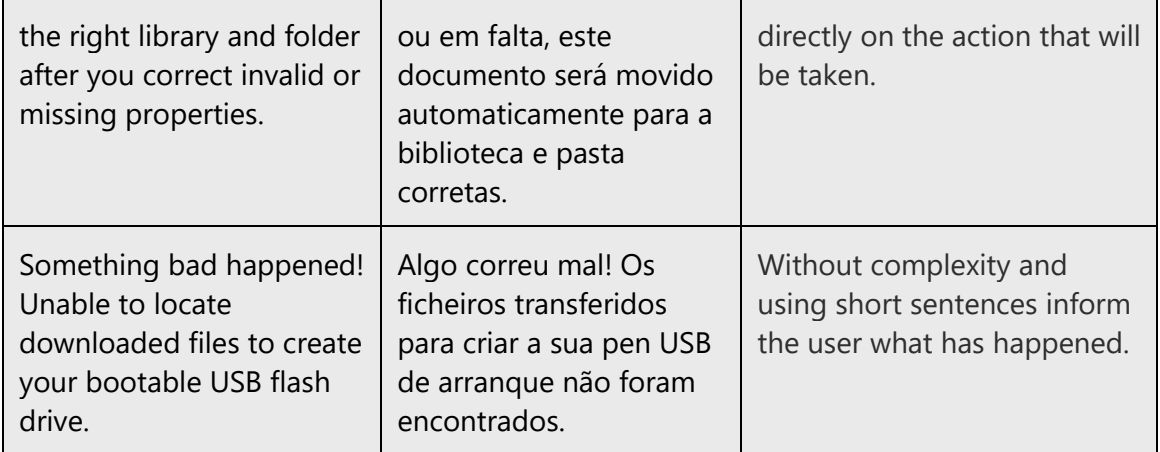

## <span id="page-10-0"></span>2.2.3 Promoting a feature

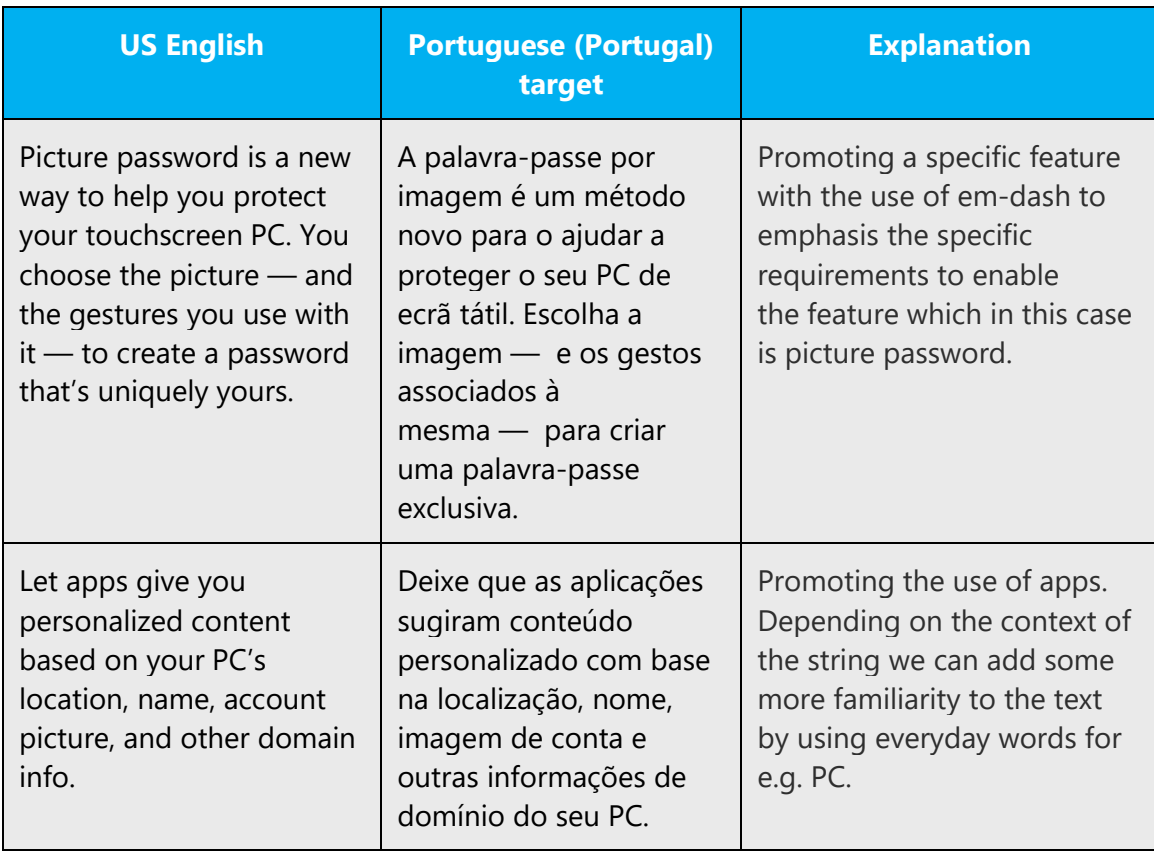

#### <span id="page-11-0"></span>2.2.4 Providing how-to guidelines

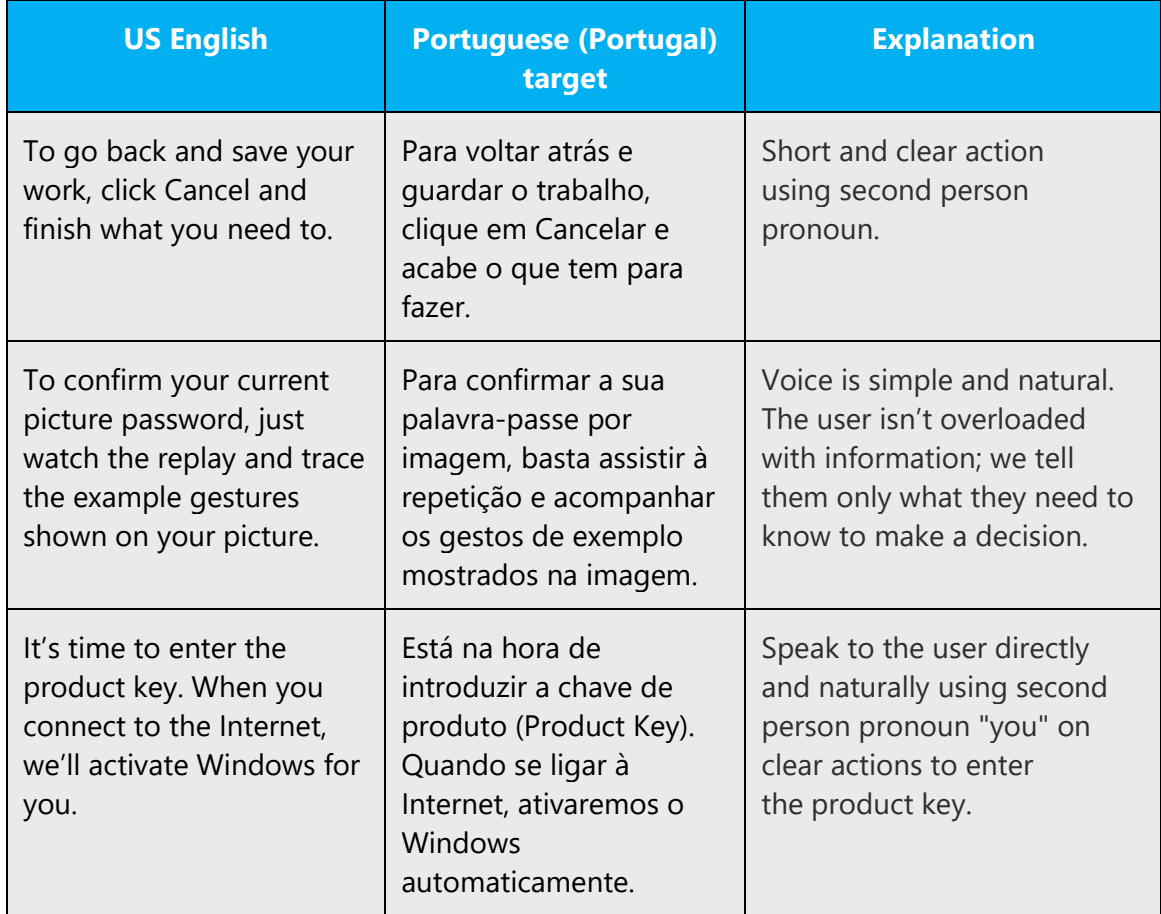

# <span id="page-11-1"></span>3 Inclusive language

Microsoft technology reaches every part of the globe, so it's critical that all our communications are inclusive and diverse. These guidelines provide examples on how to use inclusive language and avoid habits that may unintentionally lead to marginalization, offense, misrepresentation, or the perpetuation of stereotypes.

#### **General guidelines**

**Comply with local language laws.**

**Use plain language**. Use straightforward, concrete, and familiar words. Plain and accessible language will help people of all learning levels and abilities. Some examples include using a two-syllable word over a three-syllable word or several clear words instead of one complicated term or concept.

**Be mindful when you refer to various parts of the world**. If you name cities, countries, or regions in examples, make sure they're not politically disputed. In examples that refer to several regions, use equivalent references—for example, don't mix countries with states or continents.

**In text and images, represent diverse perspectives and circumstances.** Depict a variety of people from all walks of life participating fully in activities. Show people in a wide variety of professions, educational settings, locales, and economic settings.

**Don't generalize or stereotype people by region, culture, age, or gender**, not even if the stereotype is positive. For example, when representing job roles, choose names that reflect a variety of gender identities and cultural backgrounds.

#### **Don't use profane or derogatory terms.**

**Don't use slang that could be considered cultural appropriation.**

**Don't use terms that may carry unconscious racial bias or terms associated with military actions, politics, or controversial historical events and eras.**

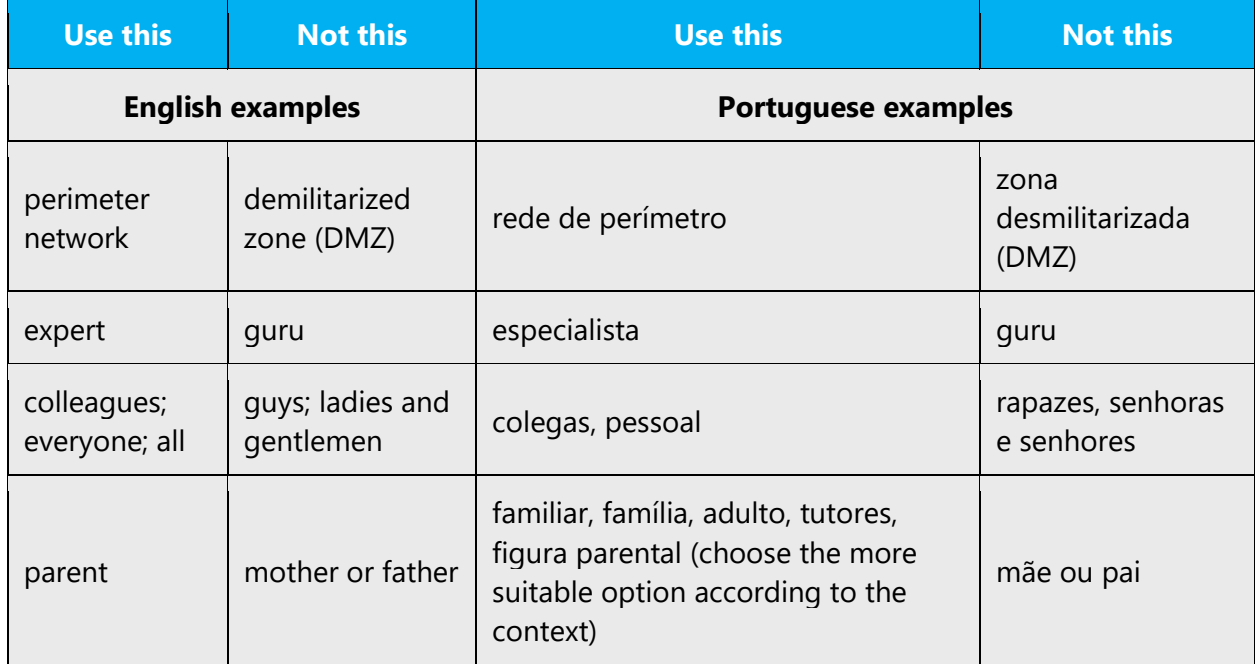

# <span id="page-13-0"></span>3.1 Avoid gender bias

**Use gender-neutral alternatives for common terms.** Avoid the use of compounds containing gender-specific terms.

The table below contains examples of gender-biased words or compounds that should be avoided in Portuguese and the alternative that should be used to promote genderinclusivity.

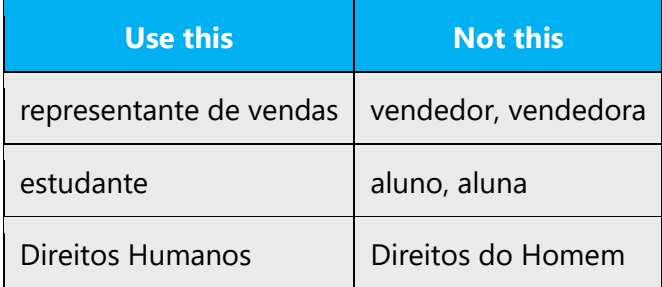

# **When presenting generalization, use plural noun forms (for example,** *pessoas, indivíduos, estudantes***, etc.)**.

## **Don't use gendered pronouns (***ela, dela, ele, dele, etc***.) in generic references.** Instead:

- Rewrite the sentence to use a plural noun (such as *os utilizadores*) or pronoun (*eles*). Don't use constructions like *ele(a)*.
- If the subject pronoun can be omitted without interfering with the meaning, omit the subject pronoun.
- Use articles instead of a pronoun (for example, *o documento* instead of *o document dele*).
- Refer to a person's role in the plural (*leitores*, *colaboradores* ou *clientes,* for example).
- Use *pessoa* or *indivíduo.*

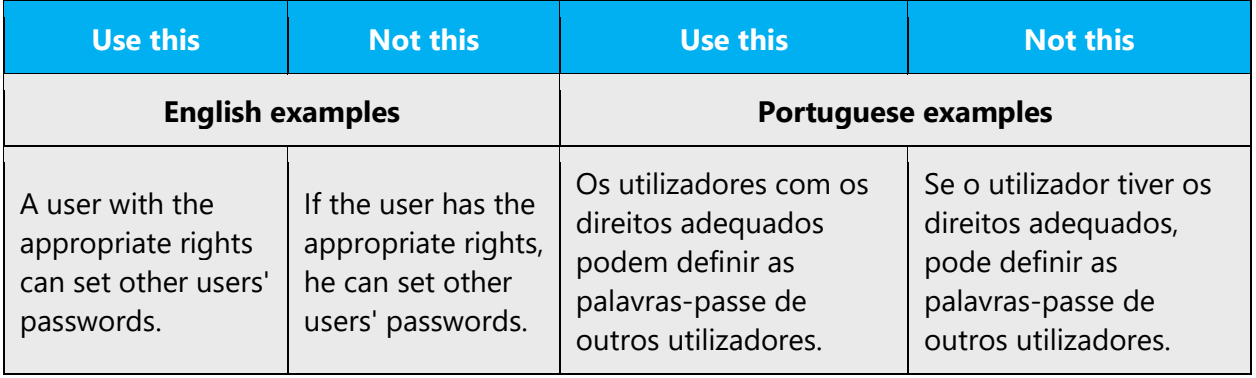

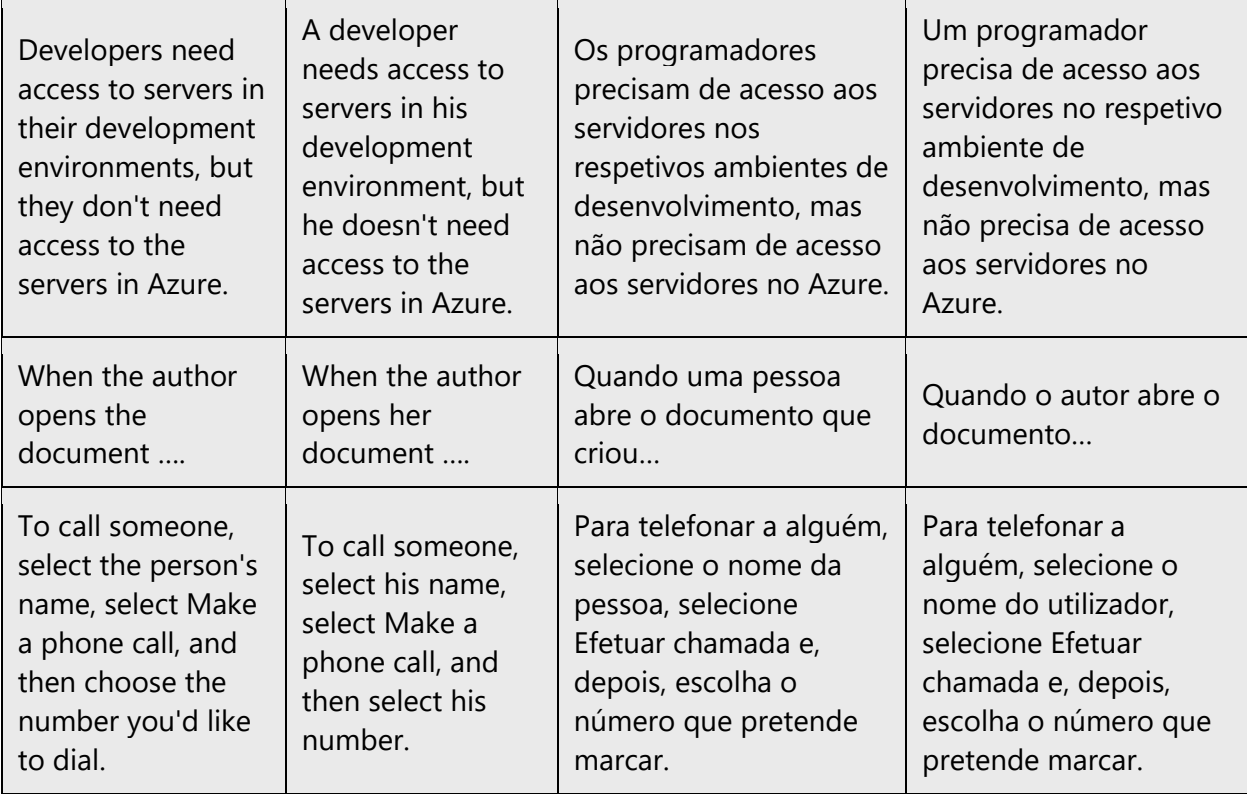

When you're writing about a real person, use the pronouns that the person prefers, whether it's *ele, ela, eles,* or another pronoun. It's OK to use gendered pronouns (like *ele, ela, dele* and *dela*) when you're writing about real people who use those pronouns themselves.

#### **Notes**:

- At the moment, there is no guidance from official Portuguese language bodies regarding the use of specific pronouns to address non-binary people.
- Gender-neutral language should be used in new products and content going forward, but it's acceptable that we don't update all existing or legacy material.

# <span id="page-14-0"></span>3.2 Accessibility

Microsoft devices and services empower everyone, including people with disabilities, to do the activities they value most.

**Focus on people, not disabilities.** Don't use words that imply pity, such as *que sofre de.* The preferred option is not to mention a disability unless it's relevant. 

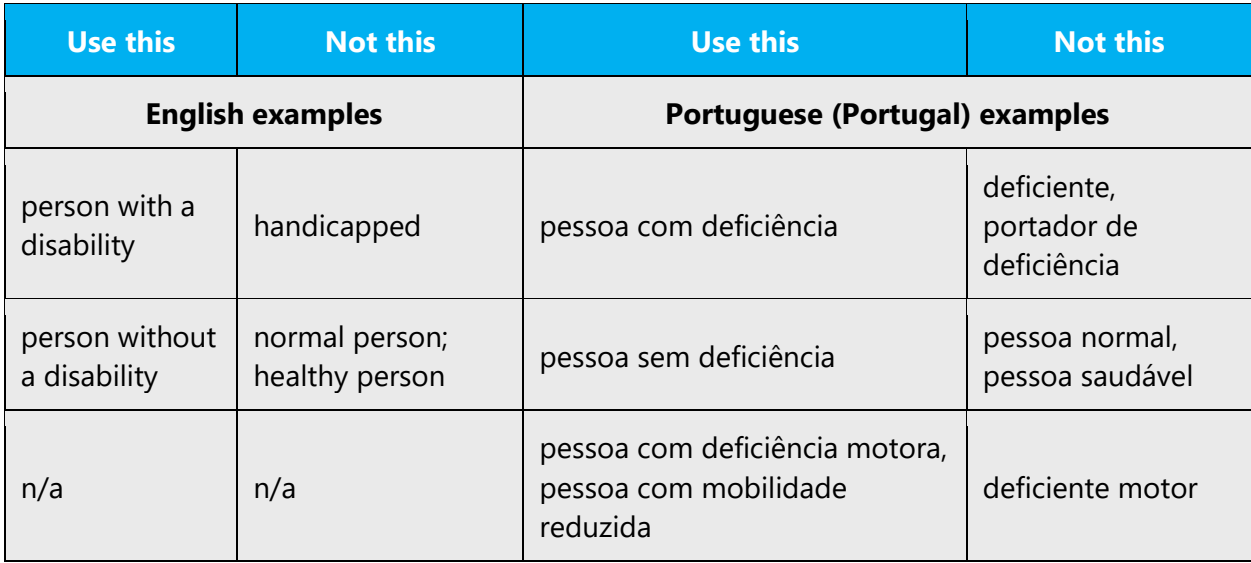

**Use generic verbs that apply to all input methods and devices**. In procedures and instructions, avoid verbs that don't make sense with alternative input methods used for accessibility.

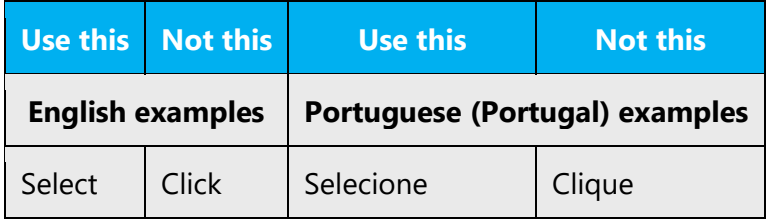

**Keep paragraphs short and sentence structure simple**—aim for one verb per sentence. Read text aloud and imagine it spoken by a screen reader.

**Spell out words like** *e, mais,* **and** *aproximadamente.* Screen readers can misread text that uses special characters like the ampersand  $(\&)$ , plus sign  $(+)$ , and tilde  $(\sim)$ .

# <span id="page-15-0"></span>4 Language-specific standards

This part of the style guide contains information and guidelines specific to Portuguese for Portugal.

# <span id="page-16-0"></span>4.1 Grammar, syntax and orthographic standards

This section includes information on how to apply the general language and syntax rules to Microsoft products, online content, and documentation.

## <span id="page-16-1"></span>4.1.1 Abbreviations

When a Portuguese abbreviation ends on a superscript letter, the superscript letter must be preceded by a period representing the omitted letters. Example: **número > n.º**

#### **Common abbreviations**

You might need to abbreviate some words in the UI (mainly buttons or options names) due to lack of space. This can be done in the following ways:

Try using fewer words without sacrificing any meaning

Omit any prepositions or similar words

Abbreviate words by placing a period at the end. Note that it is not necessary to stop the word at a specific point in order to clarify meaning. Example:

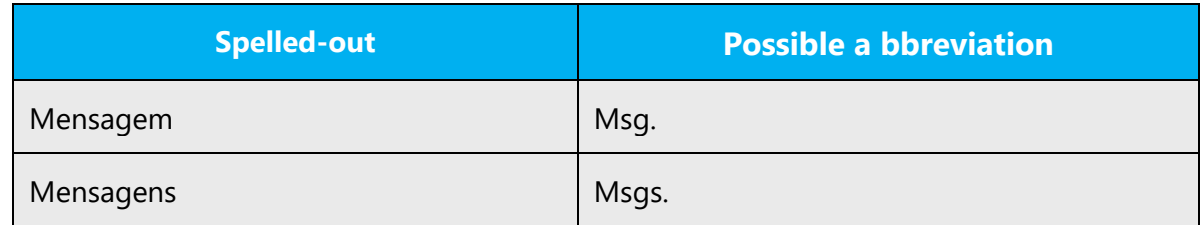

List of common abbreviations:

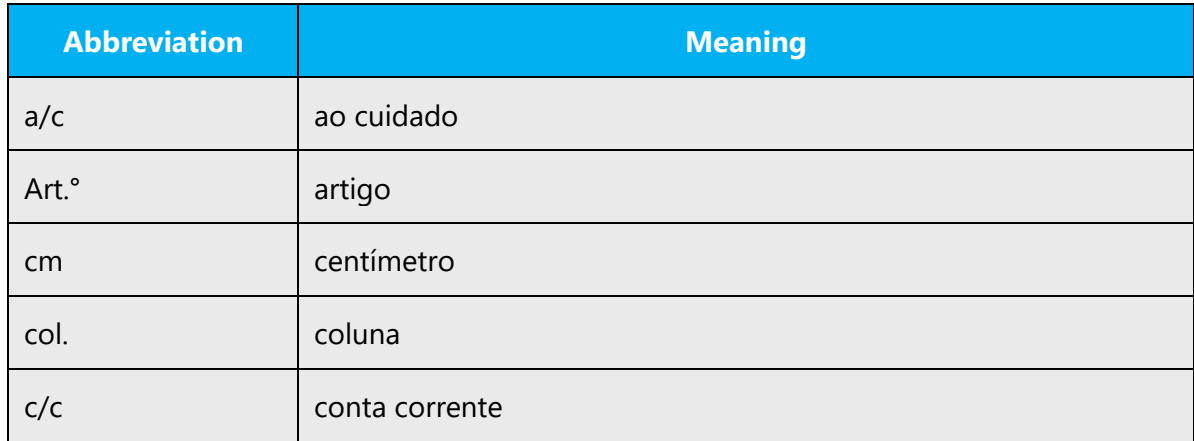

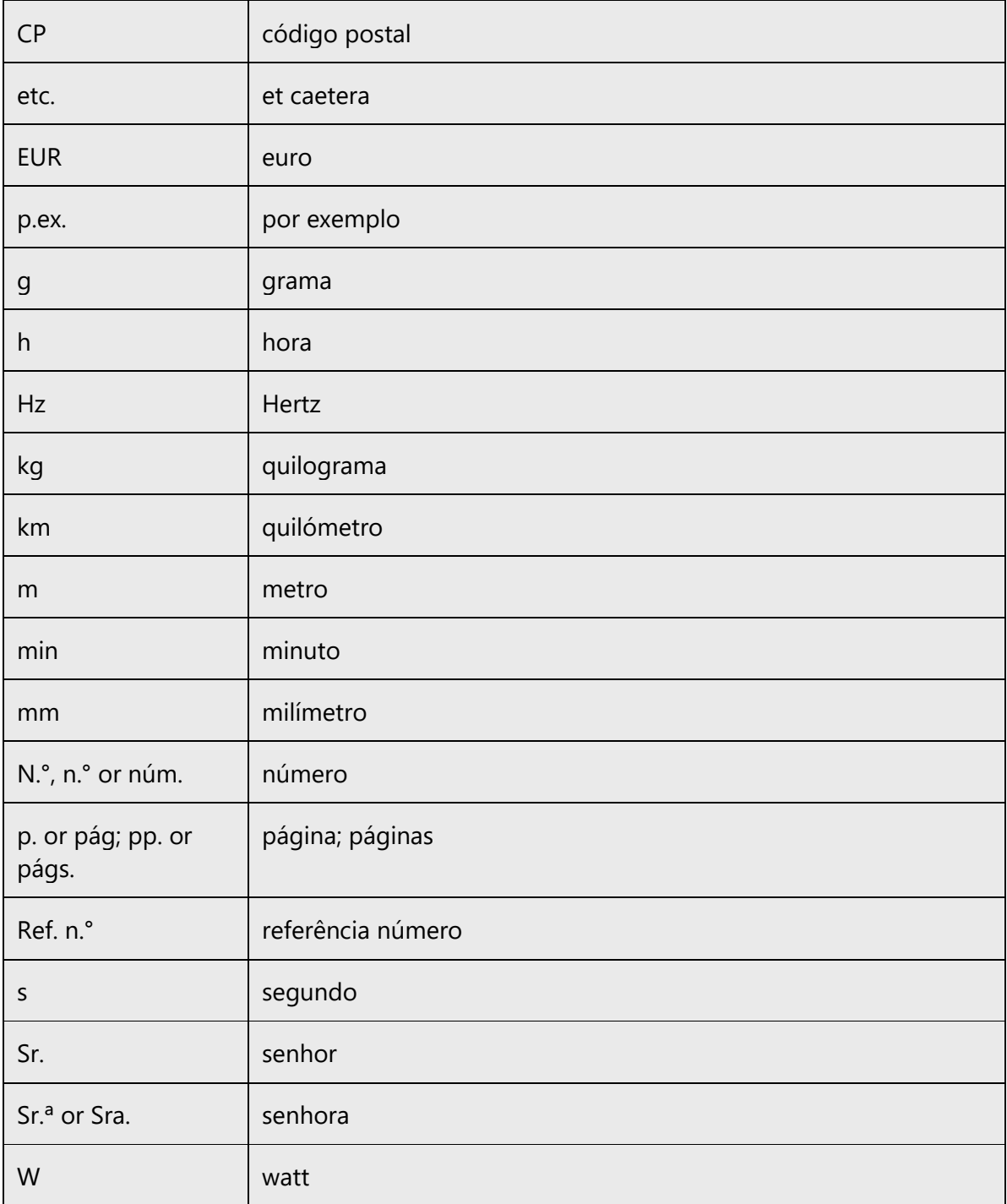

#### <span id="page-18-0"></span>4.1.2 Acronyms

Acronyms are words made up of the initial letters of major parts of a compound term. Some well-known examples are WYSIWYG (What You See Is What You Get), DNS (Domain Name Server) or HTML (Hypertext Markup Language).

#### **Acronyms in Portuguese (Portugal)**

Write acronyms in capital letters, without periods or spaces. Should a gender be needed, it is that of the first substantive if the acronym is Portuguese. In the case of non-Portuguese acronyms, the gender will vary according to common usage. For instance, "ISDN" in Portuguese is RDIS, where the first word in the Portuguese acronym is "Rede" (feminine), hence RDIS is feminine. For non-Portuguese acronyms commonly used in Portugal, make sure to research on European Portuguese sites that are clearly not translations, such as university documents, etc., or else confirm with specialists in the corresponding technical field. Note that in some cases, no gender is used, i.e., no articles are used at all.

To form the plural of a Portuguese acronym, an "s" can be added — and definitely must be added when its omission would result in conveying incorrect information, e.g., **Connection URLs** must be translated as **URLs de ligação**.

When the acronym can be pronounced as a proper name, it is permissible to write it in lower case with an initial capital (Euratom, Unesco, Opep). Some acronyms, having become common nouns, are treated as such (laser, ovni).

#### **Unlocalized acronyms**

#### *Names of international protocols, standards, formats and entities*

Unlike English, Portuguese is a language in which exclusive acronymisation is a common phenomenon, to the degree that people use acronyms in everyday conversation without knowing what the acronyms stand for (some common examples are IVA, OPA, HDMI, RDIS, ONU, SMAS, POC, USB, PC, etc.). To take this cultural specificity into account, acronyms of names must be translated according to the following examples:

#### FIRST INSTANCE IN A TEXT

EN: Private Communication Technology Protocol

PT: protocolo PCTP (Private Communication Technology Protocol)

EN: PCTP PT: PCTP

EN: Joint Photographic Experts Group format

PT: formato JPEG (Joint Photographic Experts Group) EN: JPEG PT: JPEG

#### SUBSEQUENT INSTANCES

EN: Private Communication Technology Protocol

PT: protocolo PCTP EN: PCTP PT: PCTP

EN: Joint Photographic Experts Group format

PT: formato JPEG EN: JPEG PT: JPEG

**Exceptions** The following must always be translated as shown: ISDN - RDIS  $IT - TI$ HR - RH IM (stands for *Instant Messaging*): MI tone dial - MF VAT - IVA

#### <span id="page-19-0"></span>4.1.3 Adjectivated nouns

How do you use nouns that function as an adjective? For instance, **MIDI Setup**—is it **Configuração MIDI**? Or rather **Configuração de MIDI**?

When omitting the preposition (in this case **de**), the noun (here **MIDI**) becomes an adjective that describes the noun. In our example, using MIDI as an adjective means that the setup is MIDI. Hence:

- **Configuração MIDI** = setting up to be MIDI, e.g., setting a soundcard up to use MIDI rather than WAV
- **Configuração de MIDI** = setting up the various functionalities of MIDI

Not always is it easy to determine when to use a noun as an adjective. Here some Portuguese examples illustrating clearly when a noun works like an adjective: *esquemapadrão*, *azul-céu*, etc. Here a few more examples:

- **multimedia driver** (+) **controlador de multimédia**, not (–) *controlador multimédia*. A *controlador multimédia* would be a driver that has audio and video.
- **multimedia PC** (+) **computador multimédia**, not (–) *computador de multimédia*. A computer that has audio and video.
- **audio recorder** (+) **gravador de áudio**, not (–) *gravador áudio*. The recorder is for recording audio.

**NOTE:** Not withstanding these considerations, the usage of adjectivised nouns is becoming more and more common in Portugal, especially when the noun is a non-Portuguese word or an acronym.

# <span id="page-20-0"></span>4.1.4 Articles

While English texts use only a minimum amount of articles, Portuguese texts often require adding articles. Before adding an article that does not exist in the source text, check first whether it should be indefinite [*um/uma*], definite [*o*(*s*)/*a*(*s*)] or whether it may equally be omitted in the translation. Here a case where the article must be omitted also in European Portuguese:

*This wizard helps you migrate service accounts from Windows to Active Directory.*

If you add an article before the translation of *accounts*, the sentence means that all existing accounts will be migrated, whereas the original sentence only means any accounts that you wish. Hence, the European Portuguese translation must be:

*Este assistente ajuda a migrar contas de serviço do Windows para o Active Directory.*

In many cases, in order to avoid the article, the word order will need to be changed:

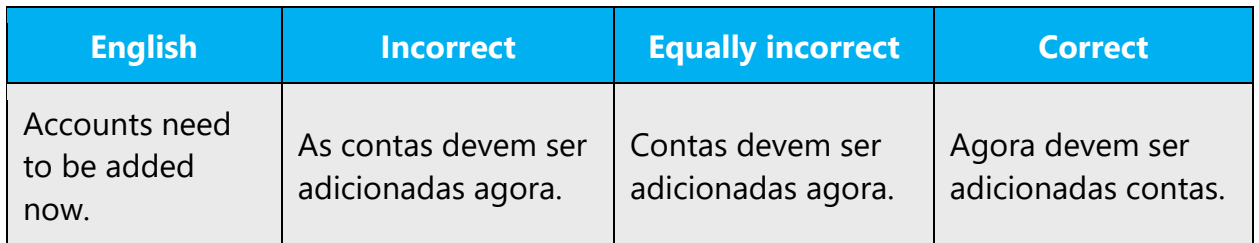

In any case, when translating you should try to keep the use of articles to a minimum.

Examples:

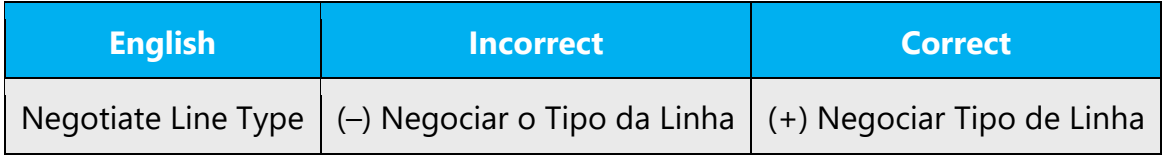

Here is an example of an article that must not be omitted:

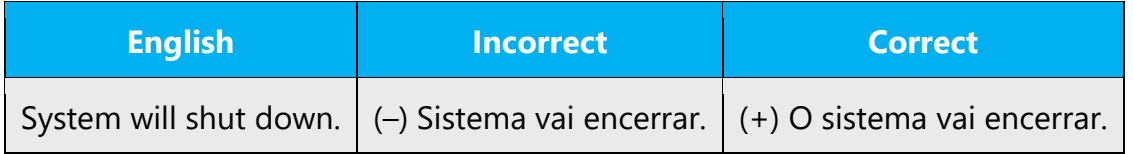

## **Unlocalized feature names**

Microsoft product names and non-translated feature names are used without definite or indefinite articles in the English language. In a Portuguese sentence, untranslated product names are always masculine singular, and they are always preceded by the definite article.

Example:

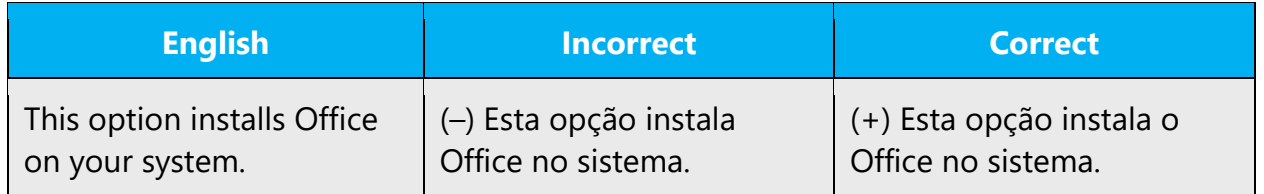

#### **Localized feature names**

Translated feature names are handled as per the standard Portuguese grammar and syntax rules for nouns.

Example:

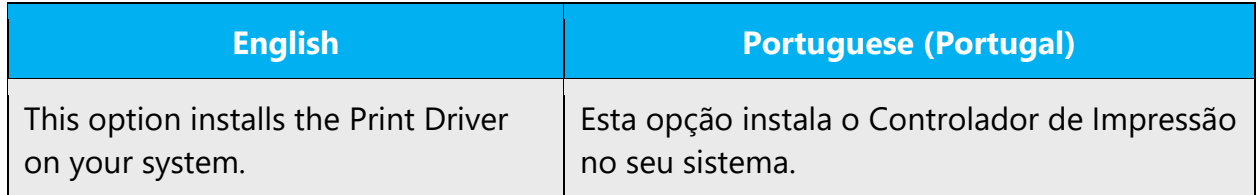

#### Wizard names

All wizards whose name starts on a verb are translated into Portuguese as follows:

*Assistente para* [verb] [etc.],

Example:

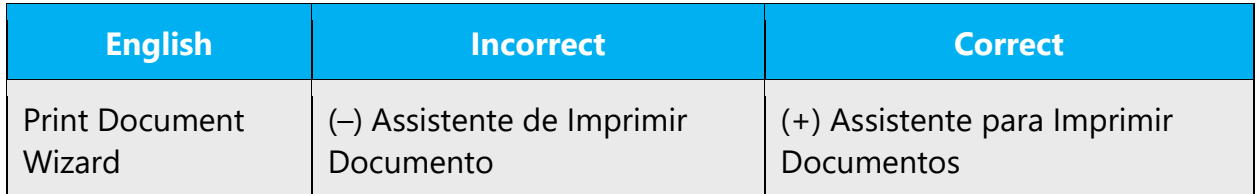

All wizards whose name starts on a noun or an adjective are translated into Portuguese as follows:

*Assistente de* [etc.]

Example:

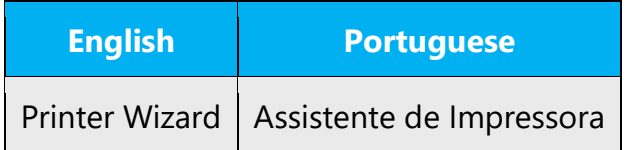

#### **Articles for English borrowed terms**

The gender of English borrowed terms words is usually determined by the gender of its translation. Note though that this only a general rule, and the actual gender of an untranslated word (including its acronyms) is determined by common usage, e.g., 'frame' is feminine because so is 'moldura', whereas 'patch' is masculine even though it actually means 'atualização' (feminine).

Always consult Microsoft Terminology - [Globalization | Microsoft Learn](https://learn.microsoft.com/en-us/globalization/reference/microsoft-terminology) to confirm the use of a new loan word and its proper article to avoid inconsistencies.

## <span id="page-23-0"></span>4.1.5 Capitalization

Always follow the capitalization used in the English text. Note also that when the English UI term is composed of a single word and the translation has more than one word, all nouns, verbs, adjectives, prepositions etc. should be capitalized.

Examples:

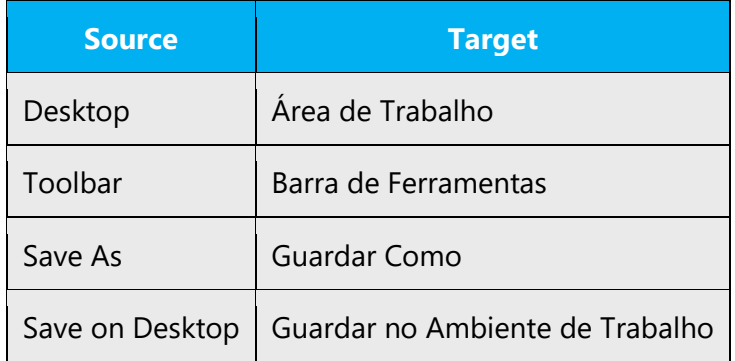

We do not want to provide excessively detailed instructions for this as there is always a degree of freedom in interpreting which words should not be capitalised, but you might want to consult [http://www.publico.pt/nos/livro\\_estilo/](http://www.publico.pt/nos/livro_estilo/19-maiuscula-m.html) as a general reference.

Also, you might want to consider not capitalising the word "e" (and) in the middle of a sentence, regardless of whether it is capitalized or not in the English text.

Note that if a single English upper-case word appears in a context where Sentence case is used in English, then the same must be done in the translation. This requires checking the surrounding context.

#### Examples:

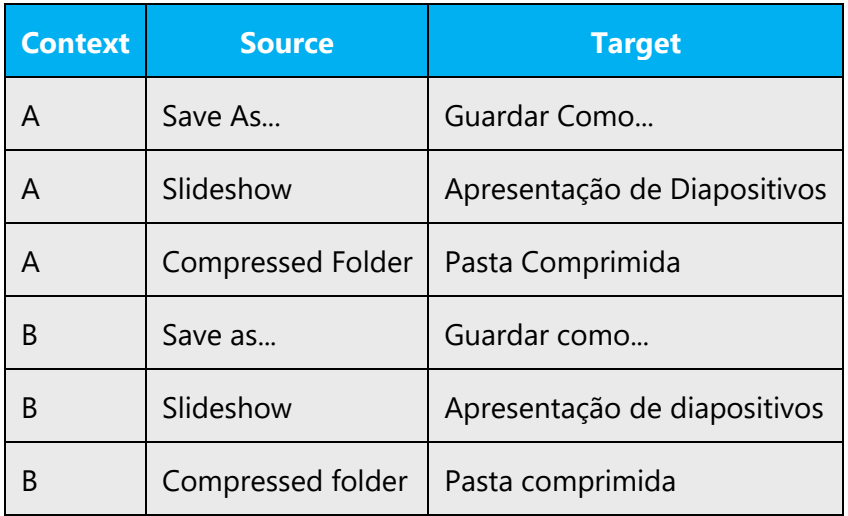

In case of doubt, request clarification of context.

## <span id="page-24-0"></span>4.1.6 Compounds

Compounds (also known as *noun clusters)* are groups of nouns only, for instance, **keyboard driver software disk**. They are very common in English, and are normally translated by inverting their order, although there are exceptions to this rule, e.g., when a compound contains within itself another compound.

Normally all nouns in an English compound appear grammatically as singular, but this can be misleading. In fact, when translating them, some of these nouns will become plural. For example:

#### **Application Log**

The correct translation of this utility name is:

# **Registo de aplicações**

i.e., application becomes plural, as it means a log that records all events coming from various applications, and not only from one application.

In other cases, the singular needs to be used. For example:

**Server Manager**, defined in Terminology Studio as "An expanded Microsoft Management Console (MMC) component available in Windows Server that provides a single source for securely deploying and managing roles, role services, and features on a server; managing a server's identity and system information, including local user accounts; starting and stopping available services; and displaying server status, critical events, and issues with role configuration."

Note that the definition says '**a** server', i.e., it's for one server only, hence the correct translation is:

## **Gestor de servidor**

However, Terminology Studio has a second entry called **Server Manager**, defined in Microsoft Terminology - [Globalization | Microsoft Learn](https://learn.microsoft.com/en-us/globalization/reference/microsoft-terminology) as "A component of Microsoft CRM Deployment Manager that you can use to view your Microsoft CRM servers, server connection information, and enable or disable them as necessary. In Server Manager, you can also specify a Microsoft SQL Server Reporting Services server." Note that this definition says "server," i.e., it's for several servers, hence the correct translation for this is:

## **Gestor de servidores**

This shows clearly that the localiser needs to understand the full meaning of the compound to be translated. You can obtain full definitions on [Microsoft Terminology -](https://learn.microsoft.com/en-us/globalization/reference/microsoft-terminology) [Globalization | Microsoft Learn.](https://learn.microsoft.com/en-us/globalization/reference/microsoft-terminology)

# <span id="page-25-0"></span>4.1.7 Frequent errors

The following section of the style guide is not designed to be a complete manual of proper Portuguese style, grammar and punctuation; rather, it is a summary of basic styles, rules and miscellaneous remarks as they apply to Portuguese versions of Microsoft products. The following topics are a compilation of the most commonly found issues, which makes it a dynamic manual to which more answers and other sections will be added or deleted as the need arises. Feel free to send us your suggestions for topics that you'd like to see added to this section.

# **Certificar, translation of**

The correct translation of *check to*, *check if* and *make sure* is **certifique-se de que**.

# **Character, translation of**

As per the new spelling, the translation of the English word *character* has two possible spellings: *caráter* and *carácter*, depending on how one pronounces it. While some people claim that *carácter* is a computer term, there is no actual fundament to this claim as all dictionaries list the word as referring both to the generic meaning as well as to meaning a visual symbol. As such, always spell it **caráter**. The plural is **carateres**.

## **Display, translation of**

In Windows, the Portuguese name of the Display control panel is **Visualização**. As a rule, the verb to display has two translations:

1. **mostrar** (what the computer displays to the user)

Example:

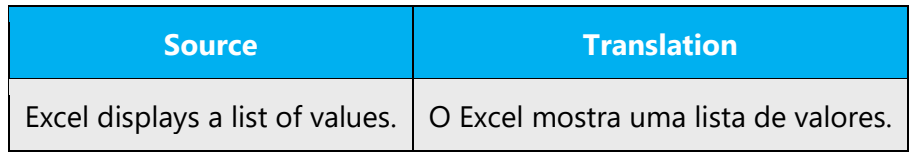

2. **visualizar** (what the user sees on the computer)

Example: You can display a list of values.

Pode visualizar uma lista de valores.

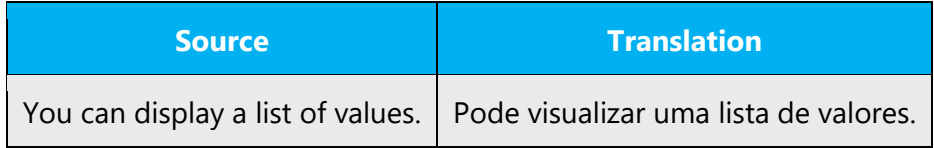

An alternative translation for the verb display is *apresentar*.

# **Error (phrases starting with)**

To translate sentences starting with the words *error* or *problem*, follow these structures:

Error/Problem+gerund = Erro/Problema+ao+infinitive Error/Problem+in = Erro/Problema+em (+articles) Error/Problem+while = Erro/Problema+ao+infinitive

Examples:

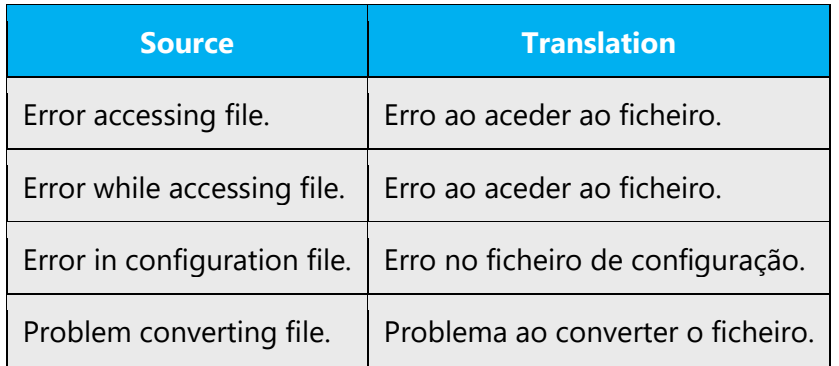

Note that this is not binding as the verb can also be translated using a noun. Still, following the above recommendation will increase consistency.

## **Fail(ed)/Failure, translation of**

Translate messages that finish with *failed* or start with *Failed to* as *Falha+preposition a. Fail on as Falha+preposition em*, and the noun *failure* as *falha.*

Examples:

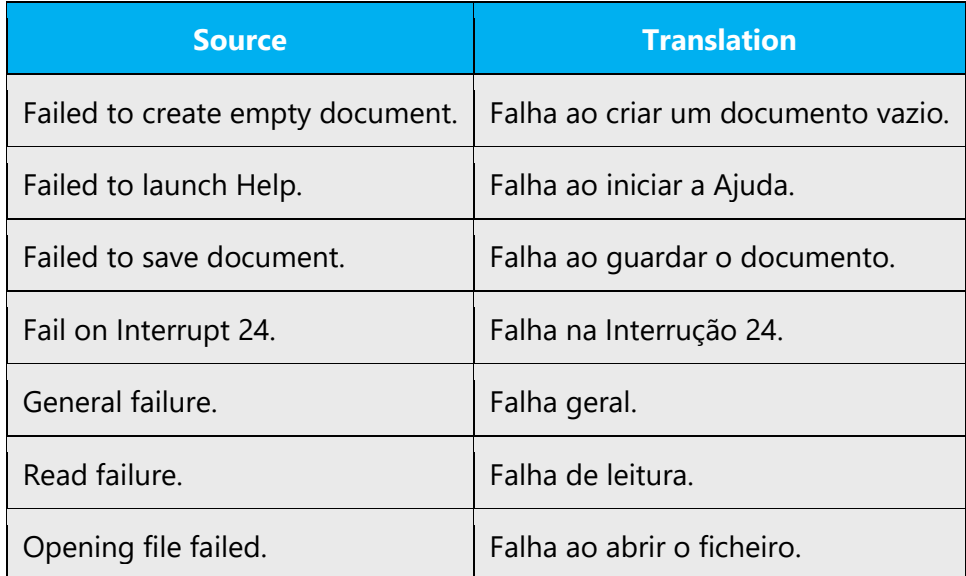

Note that this is not binding as the verb can also be translated using a noun. Still, following the above recommendation will increase consistency.

#### **Please/Sorry, translation of**

As a general rule, these words, so common in the English text, should not be used in our translations.

#### Protocol Names

For translating protocol names, first refer to the section about [Acronyms.](#page-18-0)

Example:

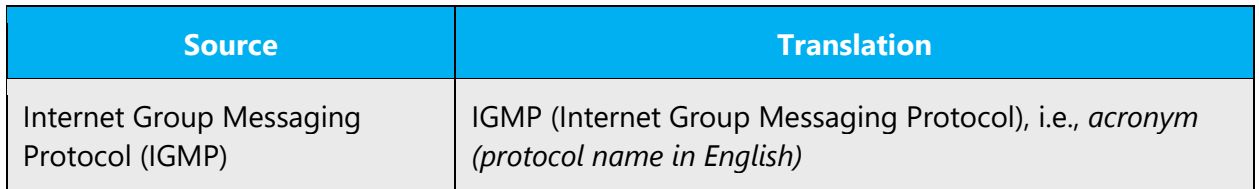

If the English text uses only the acronym, then use only the acronym too in the translation.

Note that in [Microsoft Terminology Studio](http://aka.ms/termstudio) you might find old translations of protocol names that do not adhere to this rule. Should this happen, use this rule all the same.

#### **Double Spaces**

Unlike in English, Portuguese does not use double blanks after a punctuation sign, nor in the middle of strings or sentences.

#### **Required, translation of**

Wherever possible, avoid translating required as "requerido" and use necessário or obrigatório instead.

#### **Double blanks**

Always check if double blanks have been inserted by accident, e.g., **Abrir ficheiro**  instead of **Abrir ficheiro**. Also, punctuation signs such a comma, full stop, question mark, etc., are not preceded by a period, and they are followed only by a single blank space

#### **Not enough disk space, translation of**

This expression appears in a few different forms. All of them should be translated as *Espaço insuficiente no disco*:

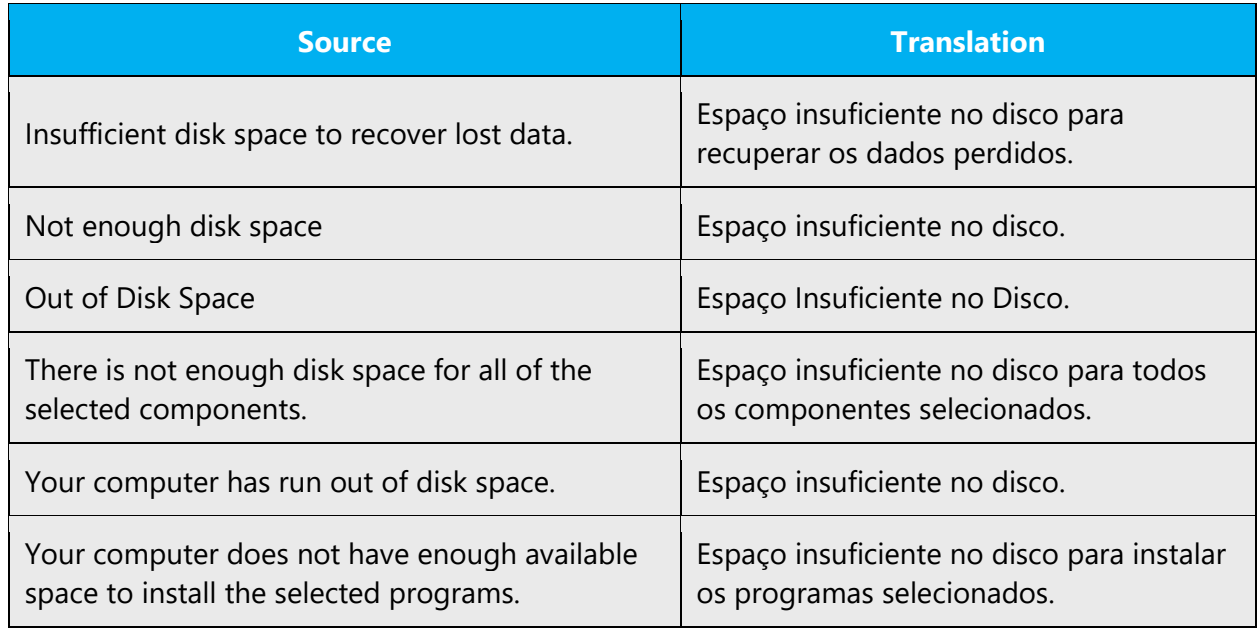

# **Convert to, translation of**

The correct translation of *convert to* is *converter em*.

#### **Untranslated words, gender of**

The gender of untranslated words is usually determined by the gender of its translation. Note that this only a general rule, and the actual gender of an untranslated word (including acronyms) is determined by common usage, e.g., 'frame' is feminine because 'moldura' is too, whereas 'tag' is feminine even though 'sinalizador' is masculine. For detailed gender information, check the respective entries in [Microsoft Terminology -](https://learn.microsoft.com/en-us/globalization/reference/microsoft-terminology) [Globalization | Microsoft Learn.](https://learn.microsoft.com/en-us/globalization/reference/microsoft-terminology)

Untranslated product names are always masculine singular.

#### <span id="page-29-0"></span>4.1.8 Gender of untranslated words

The gender of **untranslated** words is usually determined by the gender of its translation. Note though that this only a general rule, and the actual gender of an untranslated word (including its acronyms) is determined by common usage, e.g., 'frame' is feminine because so is 'moldura', whereas 'patch' is masculine even though it actually means 'atualização' (feminine).

#### <span id="page-30-0"></span>4.1.9 Localizing colloquialism, idioms, and metaphors

The Microsoft voice allows for the use of culture-centric colloquialisms, idioms and metaphors (collectively referred to "colloquialism").

Choose from the following options to express the intent of the source text appropriately.

- Do not attempt to replace the source colloquialism with a Portuguese colloquialism that fits the same meaning of the particular context unless it is a perfect and natural fit for that context.
- Translate the *intended meaning* of the colloquialism in the source text (as opposed to literally translating the original colloquialism in the source text), but only if the colloquialism's meaning is an integral part of the text that can't be omitted.
- If the colloquialism can be omitted without affecting the meaning of the text, omit it. Choose this option when the equivalent Portuguese colloquialism is not suitable for the target audience. E.g., you can't use "bué fixe" if the target audience isn't kids or young teenagers.

#### <span id="page-30-1"></span>4.1.10Numbers

This topic includes guidelines when to use numerals (symbol that represents a number. e.g. 1, 2, 3, 234, etc.) and when to spell out numbers (one, two, three, two hundred and thirty-four) and other aspects for the particular language.

Numbers from one to ten need to be spelled out, the other numbers—written with numerals.

In general texts, round numbers from 1,000 such as "1,000," "3,000," "4,000,000," or "16,000,000,000" should be translated as "mil," "três mil," "quatro milhões" and "16 biliões," respectively.

In technical, scientific and mathematical texts, as well as in signage, labels, headlines and marketing text, numbers should be written as numerals.

#### <span id="page-30-2"></span>4.1.11 Prepositions

Pay attention to the correct use of the preposition in translations. Influenced by the English language, many translators use the same ones as in English, even when that is not correct. Here a few examples of typical mistranslations of prepositions:

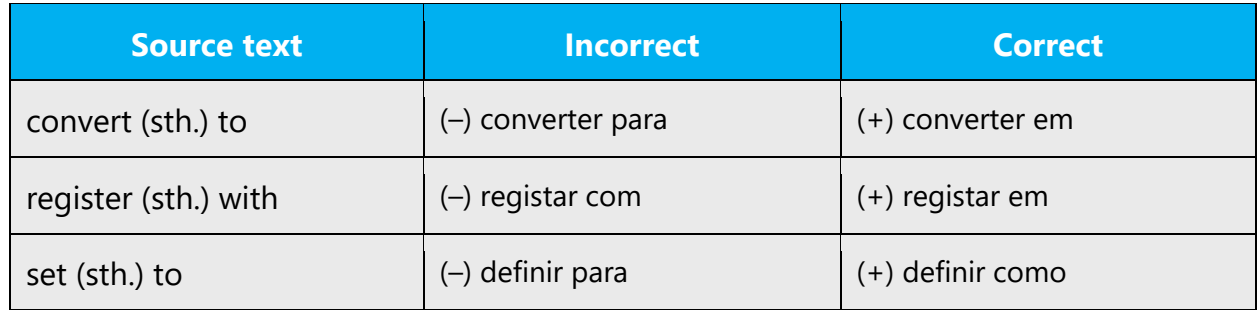

## <span id="page-31-0"></span>4.1.12 Pronouns

While the personal pronoun "you" is commonly used in English, it should be avoided in Portuguese, except when the information conveyed becomes unclear (and even in those cases, usage of the word "você" should be avoided by rephrasing the sentence altogether, e.g. by using the passive voice). Here some examples:

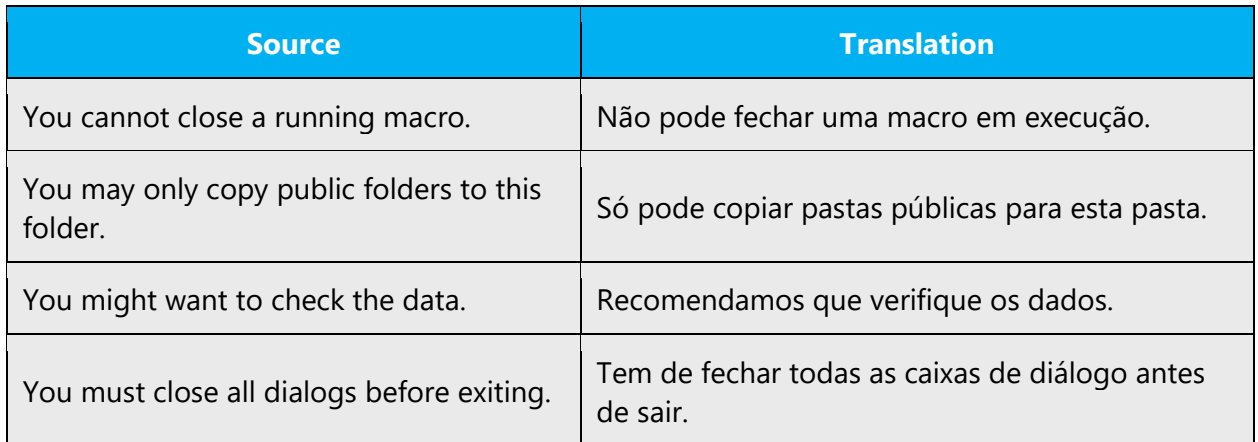

#### <span id="page-31-1"></span>4.1.13 Punctuation

# **Comma**

Follow the standard Portuguese grammar rules for commas, including no comma before the word "e" except when there are multiple instances in a sentence.

#### **Colon**

Follow the colon usage from the source text, but note that the capitalisation is often not the same as in English. Specifically, lower-case must be used in Portuguese after a colon.

Example:

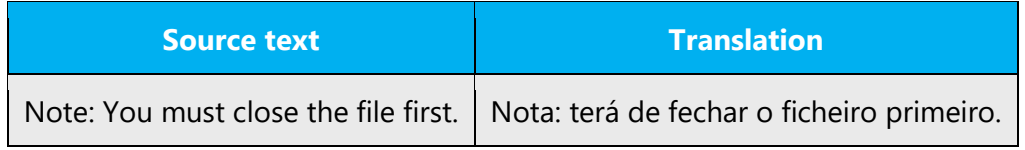

#### **Exceptions**

Upper-case must be used when the case throughout the sentence is Title Case. Example:

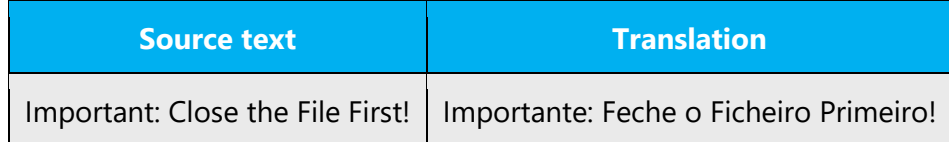

Upper-case must be used in section or procedure titles. Example:

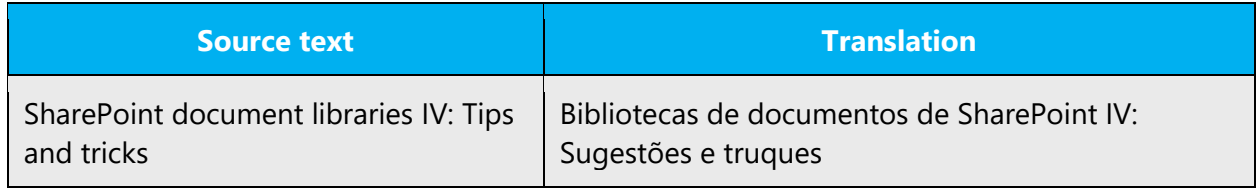

Upper-case must be used when there is a line break after the colon.

#### Important Note

In some cases, the translator will have no way of knowing whether a given text comes after a colon. The same however applies to the reviewer too. Should a translator be penalised in such a case, it is strongly recommended that the reviewer retract the resulting error from the report.

#### **Dashes and hyphens**

Three different dash characters are used in English and in Portuguese:

#### **Hyphen**

In English, the hyphen is used to divide words between syllables, to link parts of a compound word, and to connect the parts of an inverted or imperative verb form. In Portuguese, hyphens should only be used to connect two words when the absence of a hyphen would result in different information (compare *primeiro-ministro* versus *primeiro ministro*).

**Note** that hyphenation has been affected by changes with the use of the new spelling (refer to words such as "fim de semana", whose former spelling included hyphens).

#### **En dash**

The en dash is used as a minus sign, usually with spaces before and after.

The en dash is also used in number ranges, such as those specifying page numbers. No spaces are used around the en dash in this case.

Follow the same rules for Portuguese.

## **Em dash**

The em dash should only be used to emphasize an isolated element or introduce an element that is not essential to the meaning conveyed by the sentence. Follow the same rule for Portuguese.

## **Ellipses (Suspension points)**

Apply ellipses in exactly the same way as in the source text.

# **Period**

Apply periods in exactly the same way as in the source text. Important note on periods: some English authors might occasionally use a full-stop at the end of a command, e.g. **Refresh Microsoft Dynamics CRM data.** This is a command issued by the user to the machine (the user is telling the machine to refresh the data that's in the Microsoft Dynamics CRM software), so the Portuguese verb must be in the infinitive. As common Portuguese punctuation rules prescribe that a sentence with a verb in the infinitive is not a complete sentence, hence should not have a period (strictly speaking, the same rule applies to English as well, translators sometimes assume that this cannot be a command. Note that this is a wrong assumption, i.e., the presence or absence of a period is not indication of whether a text is a user-to-machine command or not!

# **Quotation marks**

In US source strings, you may find software references surrounded by English quotation marks. Note that unlike English, Portuguese uses double straight quotes instead of single quotes. Example:

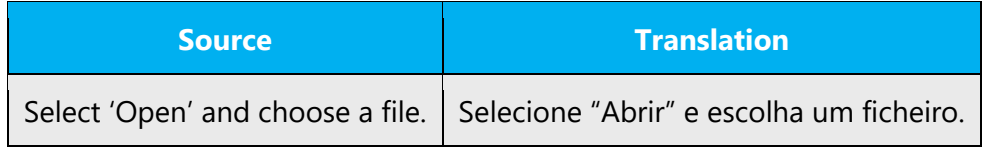

#### **Parentheses**

In English, there is no space between the parentheses and the text inside them. The same rule applies to Portuguese.

#### <span id="page-34-0"></span>4.1.14 Sentence fragments

For en-US Microsoft voice, use of sentence fragments help convey a conversational tone. They are used when possible, and are short and to the point.

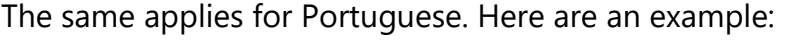

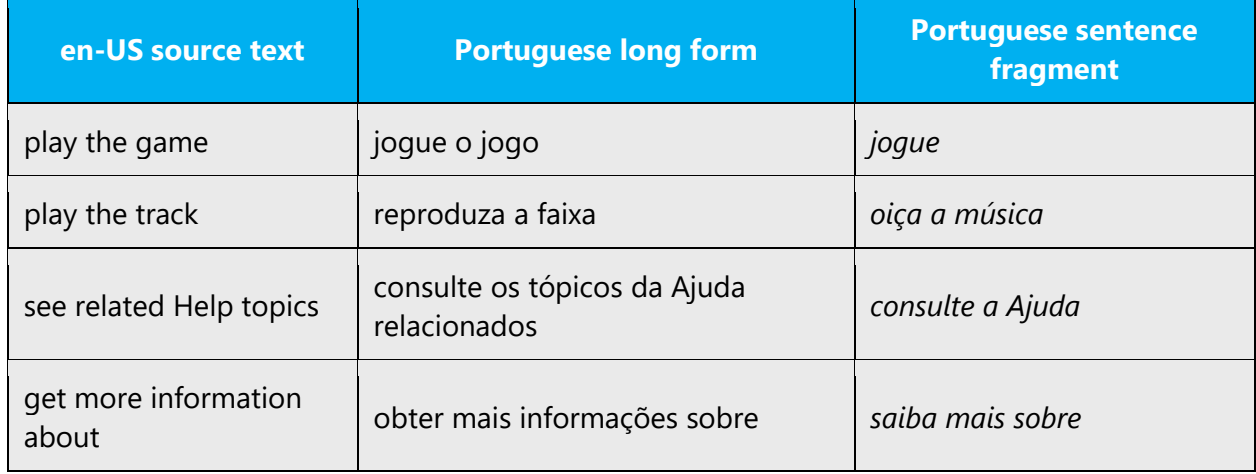

#### <span id="page-34-1"></span>4.1.15 Symbols & nonbreaking spaces

Follow symbols and nonbreaking spaces as per the source text.

Note: Nonbreaking spaces sometimes cause problems in the generation of the final documents. Nonbreaking spaces should not be used in online help and documentation live content.

#### <span id="page-35-0"></span>4.1.16 Verbs

Continuous operations are usually expressed in English with a gerund, which should be translated into Portuguese by using the preposition a followed by the verb in the infinitive. Example:

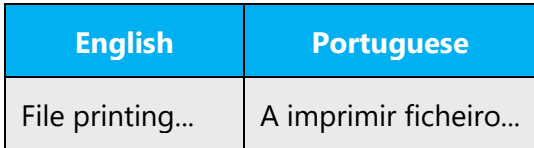

#### **INFINITIVE VERSUS IMPERATIVE**

When translating, it is not always easy to decide whether to use the infinitive or the imperative. Note that the usage of the infinitive or imperative is in no way ruled by the punctuation used in the source sentence! Here are the basic rules:

#### **Imperative: instructions to user**

All instructions to the user must be translated using the imperative (*faça*), and not the infinitive (*fazer*). For instance, a dialog box presents the user with the following instructions:

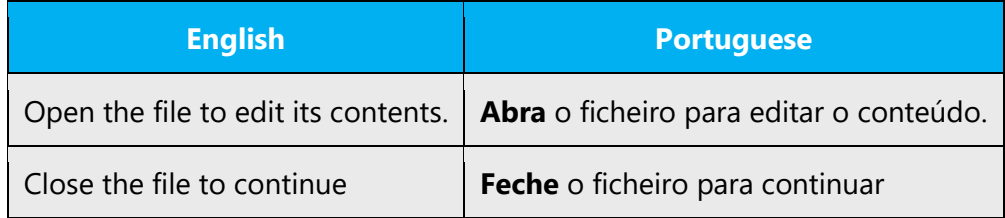

#### **Infinitive: commands**

All instructions from user to machine (i.e., commands) must be translated using the infinitive. Examples:

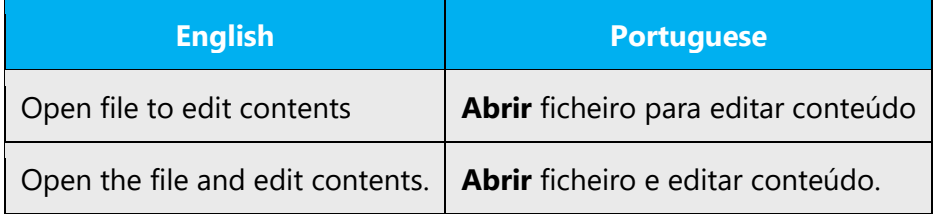

#### **Infinitive: descriptions**

All descriptions of commands, keystroke functions, etc., must be translated using the infinitive. Examples:

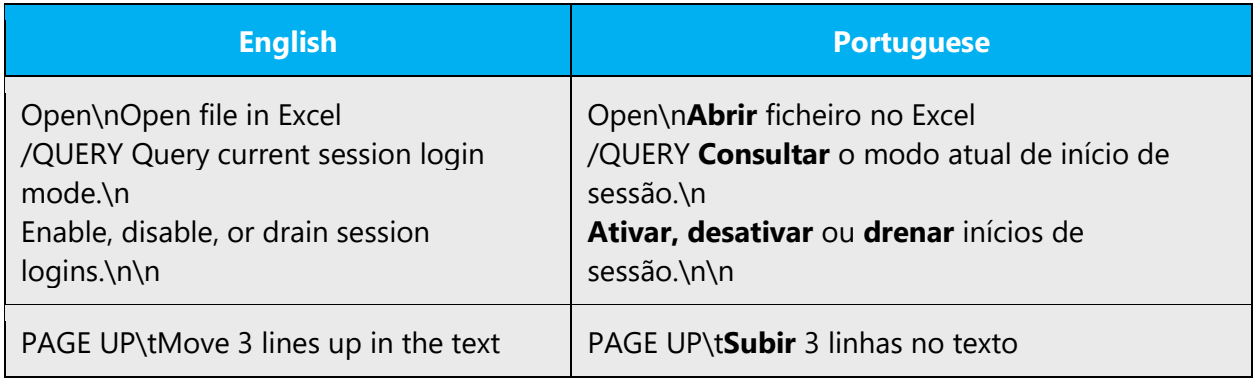

Tip: In order to determine whether a text is an instruction, a command or a description, try placing the word "Please" before the source text.

Example:

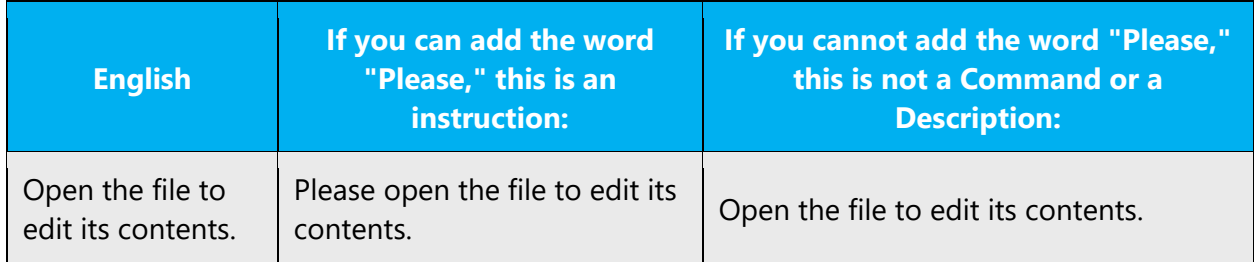

Naturally you will not be able to assess this without any additional context. You can try guessing by looking at the surrounding strings, but this is not a fully reliable method. When there is no way of telling, the reviewer should not penalise this.

# <span id="page-36-0"></span>5 Localization considerations

Localization means that the translated text needs to be adapted to the local language, customs and standards.

The language in Microsoft products should have the "look and feel" of a product originally written in Portuguese for Portugal, using idiomatic syntax and terminology, while at the same time maintaining a high level of terminological consistency, so as to guarantee the maximum user experience and usability for our customers.

# <span id="page-37-0"></span>5.1 Accessibility

Accessibility options and programs are designed to make the computer usable by people with cognitive, hearing, physical, or visual disabilities.

Hardware and software components engage a flexible, customizable user interface, alternative input and output methods, and greater exposure of screen elements. Some accessible products and services may not be available in European Portuguese speaking markets. Double-check with the appropriate resources.

General accessibility information can be found at [https://www.microsoft.com/en](https://www.microsoft.com/en-us/accessibility/)[us/accessibility/.](https://www.microsoft.com/en-us/accessibility/)

# <span id="page-37-1"></span>5.2 Applications, products, and features

Application/product names are often trademarked or may be trademarked in the future and are therefore rarely translated. Occasionally, feature names are trademarked, too (e.g. IntelliSense™).

#### **Version numbers**

Version numbers always contain a period (e.g. Version 4.2). Note the following punctuation examples of "Version x.x":

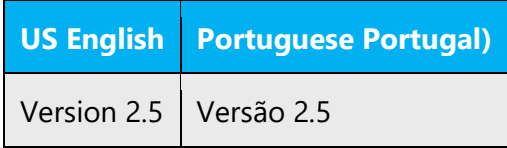

Version numbers are usually also a part of version strings, but technically they are not the same.

#### **Translation of version strings**

Product, feature and component names are often located in the socalled "version strings" as they appear in the software.

Version strings that contain copyright information should always be translated.

Example:

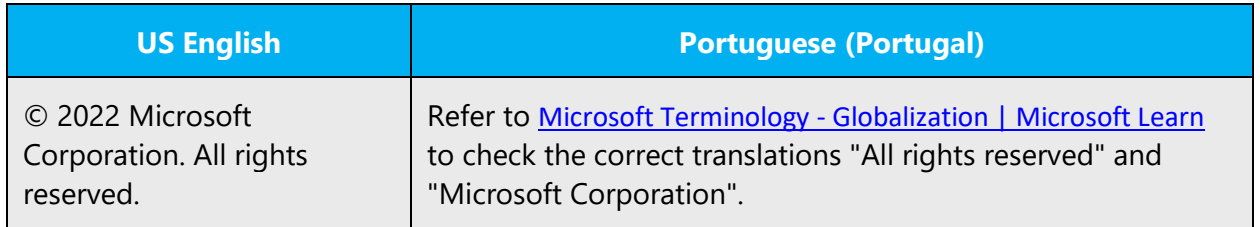

# <span id="page-38-0"></span>5.3 Copilot predefined prompts

Copilot prompts are the instructions or questions you use to tell Copilot what you want it to do. You can ask Copilot to create or edit content, ask questions, summarize information, and catch up on things.

Across various Microsoft products, you will find an array of predefined prompts designed to guide users in creating, learning, and using Microsoft Copilot.

#### **Best practices for the localization of Copilot predefined prompts**

Copilot prompts are functional. It is crucial that the translations for Copilot predefined prompts are accurate, consistent, concise, natural, and use the appropriate tone of voice. Please remember that the quality of these translations can significantly influence Copilot responses or outcomes.

- **Be clear and specific**: English prompts are generally questions or requests starting with an action verb. Make sure the target prompts are natural questions or requests. Avoid using vague language. Use clear and specific phrases or keywords.
- **Keep it conversational**: Be consistent with Microsoft Voice principles. Use simple and natural language when translating prompts. Avoid adopting a tone that resembles a machine. Use an informal tone of voice and form of address when translating Copilot predefined prompts.
- **Be polite and professional:** Use kind and respectful language, as this helps foster collaboration and improves the AI's responsiveness and performance. Don't use slang and jargon.
- **Use quotation marks**: This helps Copilot know what to write, modify, or replace for the user.
- **Pay attention to punctuation, grammar, and capitalization**: Clear communication helps collaboration between Copilot and the user.
- **Pay attention to the placement of entity tokens**: An entity token is a placeholder that is used to trigger a pop-up menu in the UI to let customers choose an entity, such as a

file, contact, meeting, so that the prompt uses specific data from the specified entity. As with any other placeholder, an entity token is not localizable, and the position of the entity token should make sense in the target text syntax.

**Entity token localization exception:** Some prompts may be a display text (i.e., an example) and, in such cases, the entity token needs to be translated. Read the Dev comment carefully.

## **Exception example:**

Source string: List key points from [file] DevComment=Translate [file]

• **Be consistent**: Some English prompts are remarkably similar. Make sure to translate them consistently.

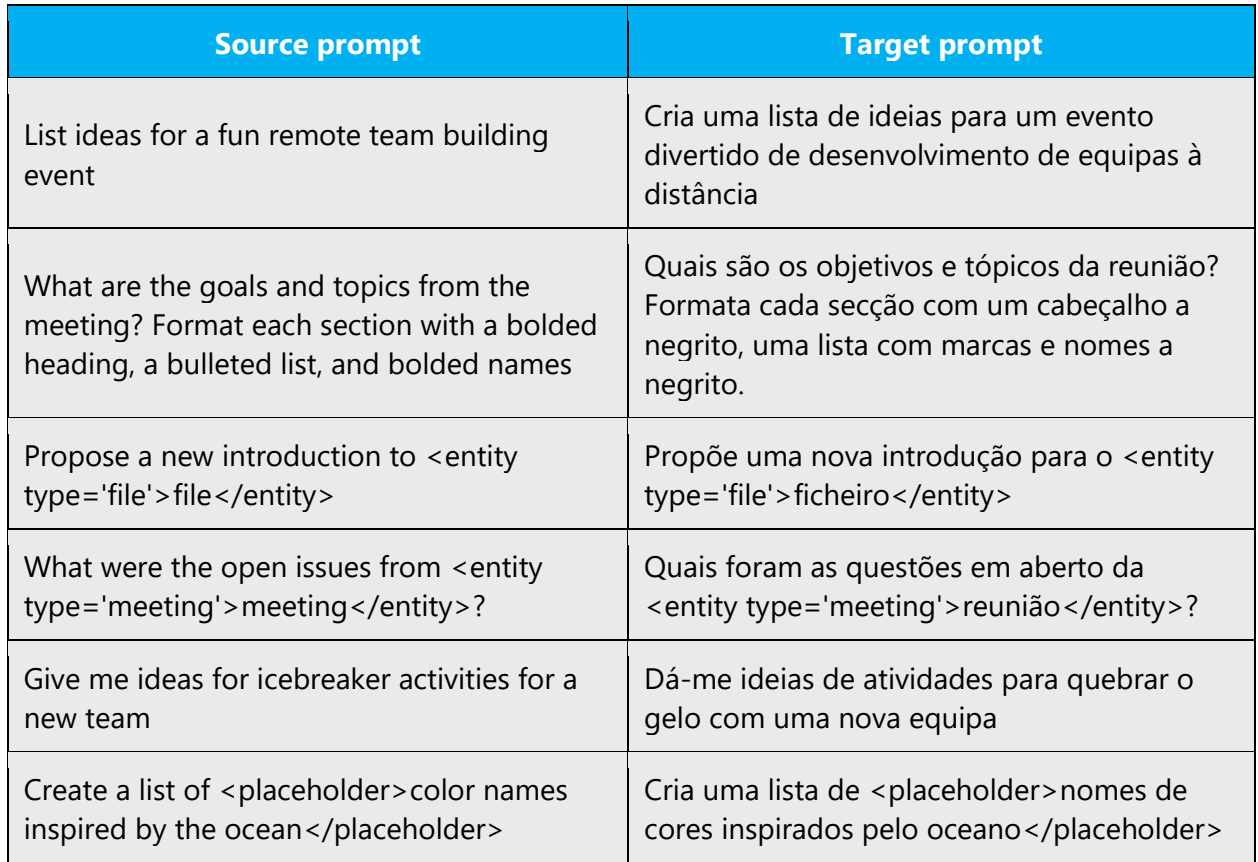

# <span id="page-40-0"></span>5.4 Software considerations

This section refers to all menus, menu items, commands, buttons, check boxes, etc., which should be consistently translated in the localized product.

#### <span id="page-40-1"></span>5.4.1 Arrow keys

The arrow keys move input focus among the controls within a group. Pressing the right arrow key moves input focus to the next control in tab order, whereas pressing the left arrow moves input focus to the previous control. Home, End, Up, and Down also have their expected behavior within a group. Users can't navigate out of a control group using arrow keys.

#### <span id="page-40-2"></span>5.4.2 Error messages

#### **What is an error message?**

Error messages are messages sent by the system or a program, informing the user that there is an error that must be corrected in order for the program to keep running. For example, the messages can prompt the user to take an action or inform the user of an error that requires rebooting the computer.

#### **Portuguese style in error messages**

It is important to use consistent terminology and language style in the localized error messages, so wherever feasible, try not to translate them simply as they appear in the US product. IMPORTANT NOTE: the following examples are merely recommendations.

#### **Standard phrases in error messages**

When translating standard phrases, standardize. Note that sometimes the US uses different forms to express the same thing.

Examples:

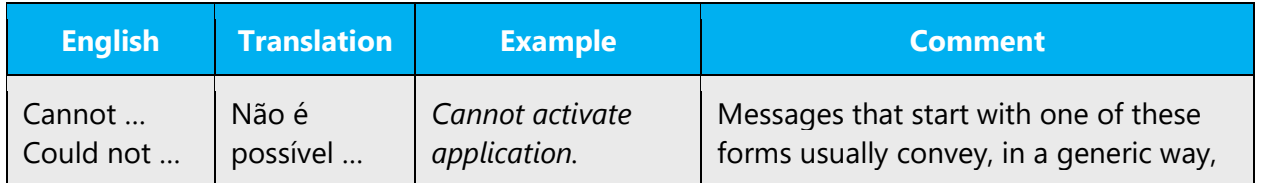

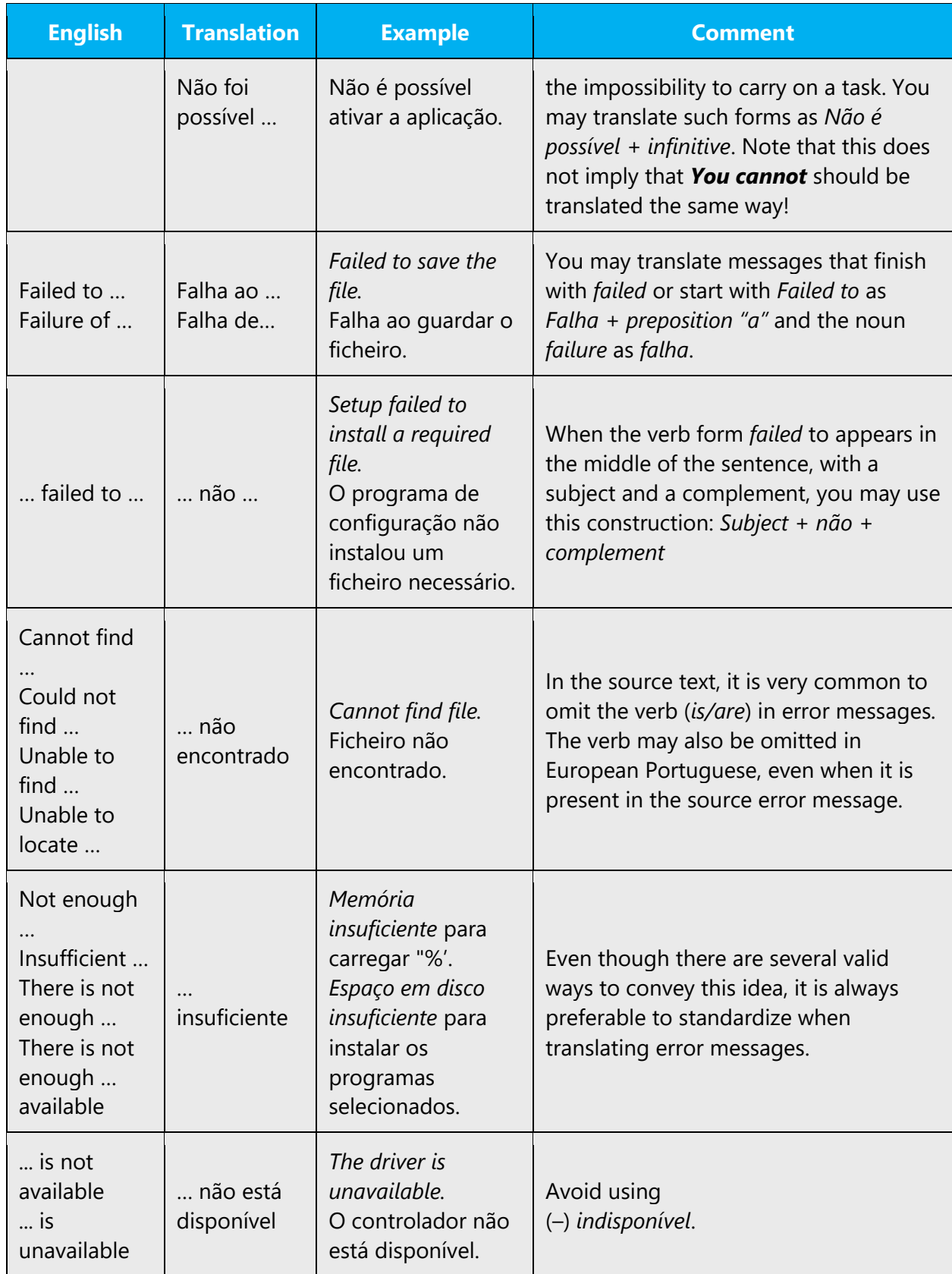

## **Error messages starting with the words "Error/Problem"**

To translate sentences starting with the words *error* or *problem*, follow these structures:

Error/Problem+gerund = Erro/Problema+ao+infinitive Error/Problem+in = Erro/Problema+em (+articles) Error/Problem+while = Erro/Problema+ao+infinitive

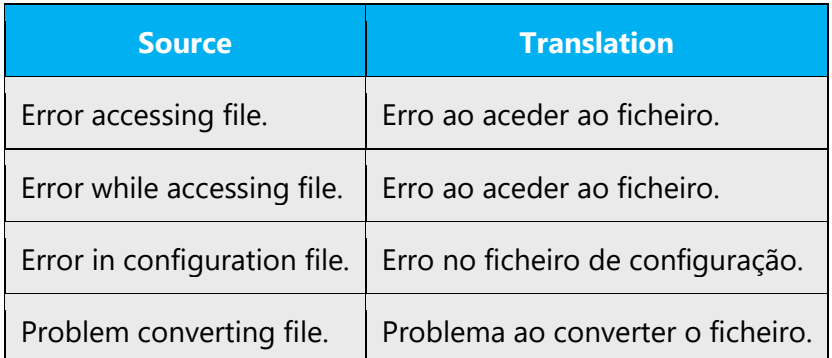

Note that this is not binding as the verb can also be translated using a noun. Still, following the above recommendation will increase consistency.

#### **Error messages containing placeholders**

When localizing error messages containing placeholders, try to find out what will replace the placeholder. This is necessary for the sentence to be grammatically correct when the placeholder is replaced with a word or phrase. Note that the letters used in placeholders convey a specific meaning, see examples below:

%d, %ld, %u, and %lu means <number> %c means <letter> %s means <string>

Examples of error messages containing placeholders:

"Checking Web %1!d! of %2!d!" means "Checking Web <number> of <number>." "INI file "%1!-.200s!" section" means "INI file "<string>" section."

#### <span id="page-42-0"></span>5.4.3 Keyboard shortcuts

Sometimes, there are underlined or highlighted letters in menu options, commands or dialog boxes. These letters refer to keyboard shortcuts (also known as

access keys) that allow you to run commands, perform tasks, etc., more quickly. For example, the following menu options:

New **Cancel Options** 

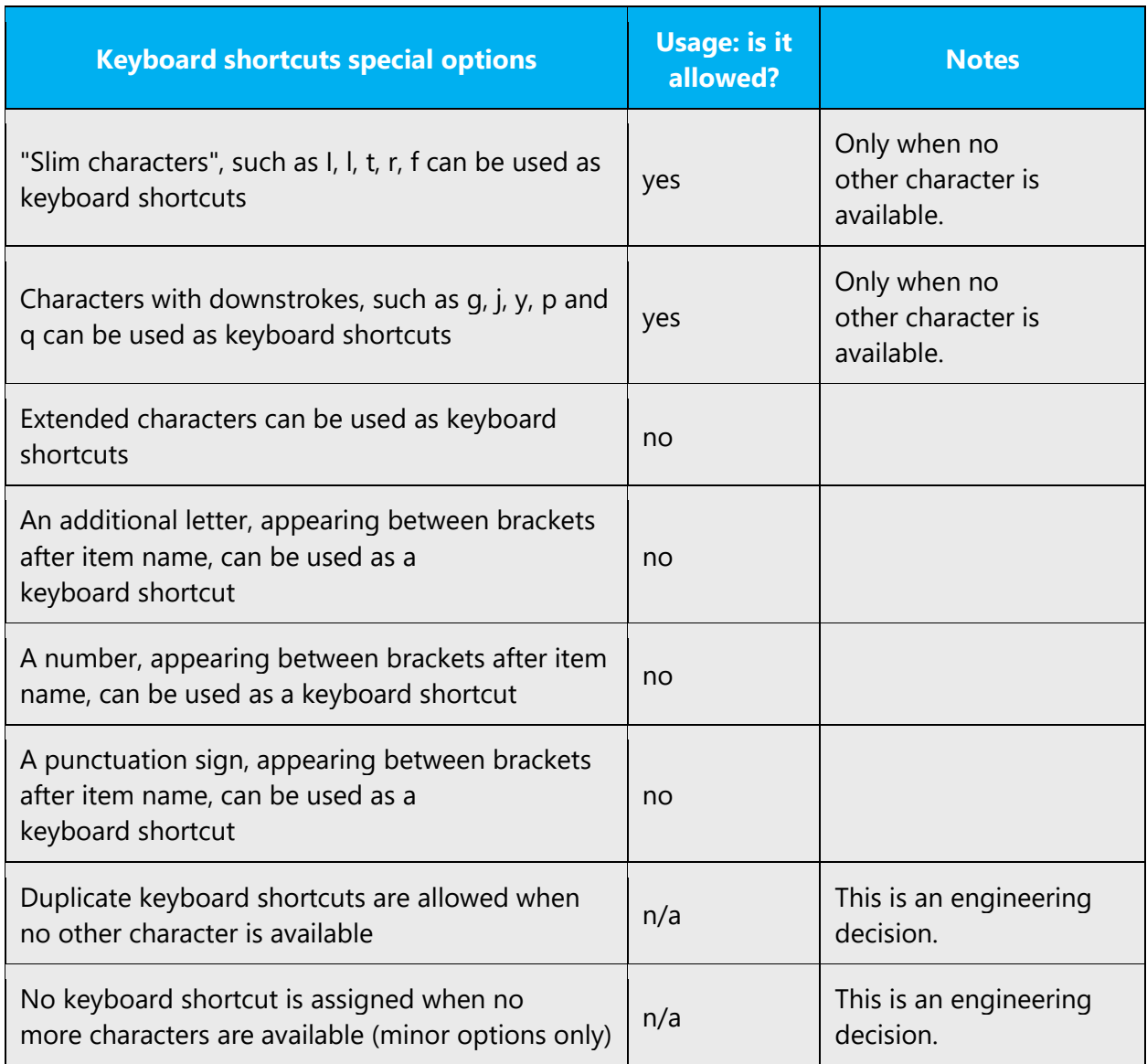

Content writers usually just refer to "keyboard shortcuts" in content for a general audience. In localization, however, we distinguish the following terms:

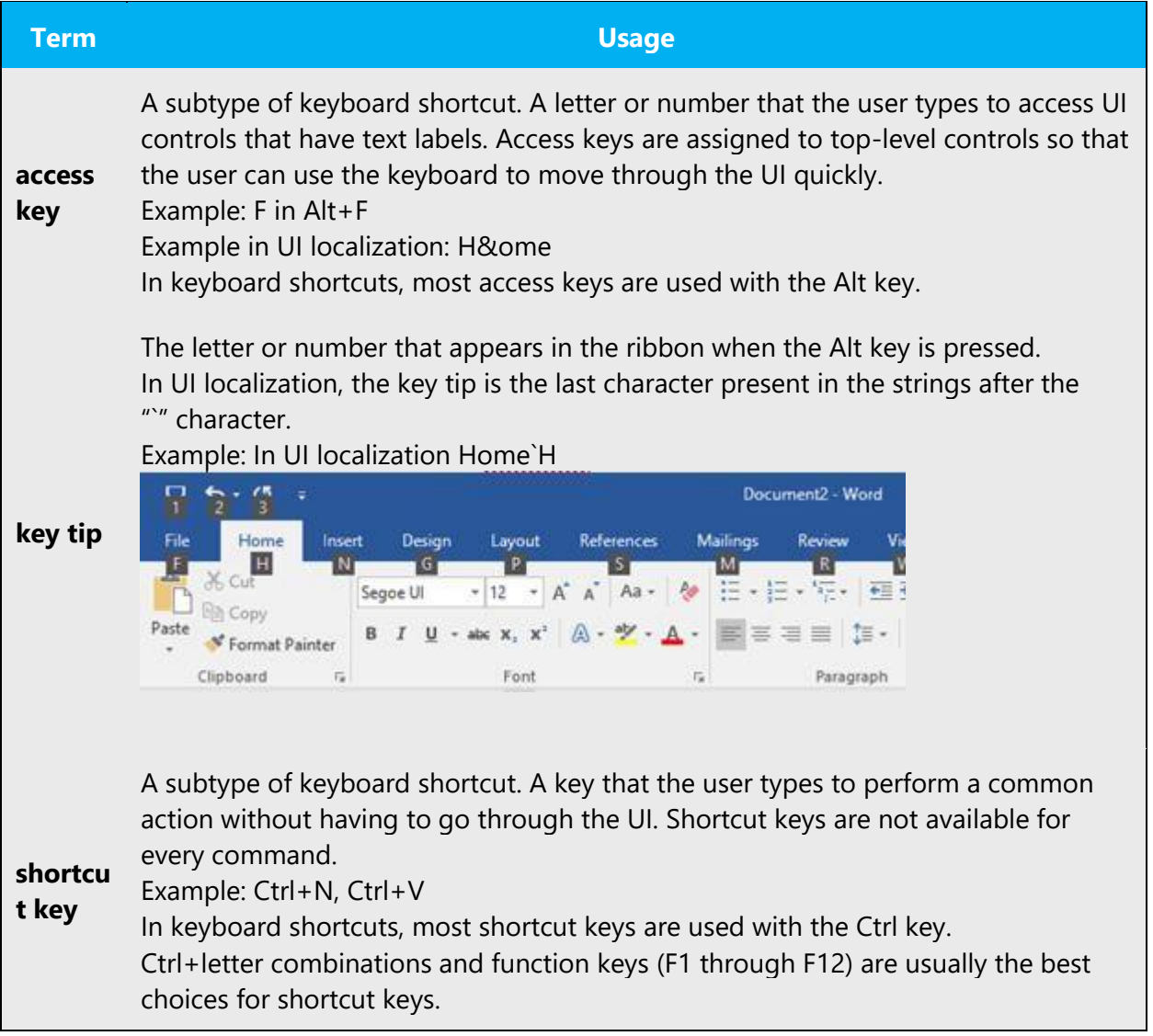

# **Additional notes**

- When choosing keyboard shortcuts, it's important to choose the most significant letters, generally the first character, for the most important commands in a specific context, for example, *Eicheiro*, *Novo*, and using the remaining letters for the remaining items. If possible, use characters as close to the beginning of a word as possible, e.g., Guardar, but Guardar Como
- Keyboard shortcuts consistency should be kept throughout a product and within a product family. Office and Windows should be used as reference.

#### <span id="page-45-0"></span>5.4.4 Keys

In English, references to key names, like arrow keys, function keys and numeric keys, appear in normal text (not in small caps).

# **Key names**

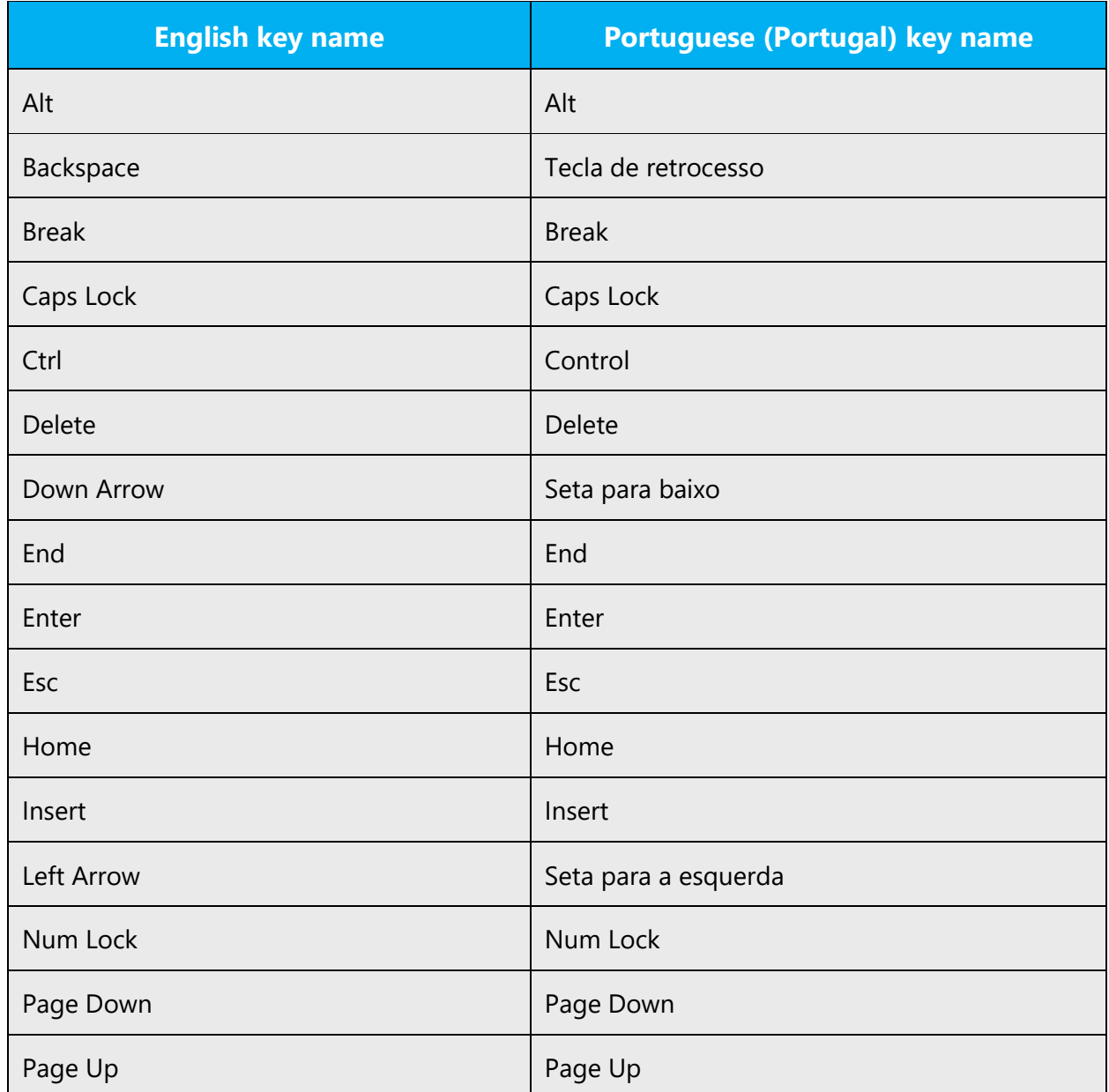

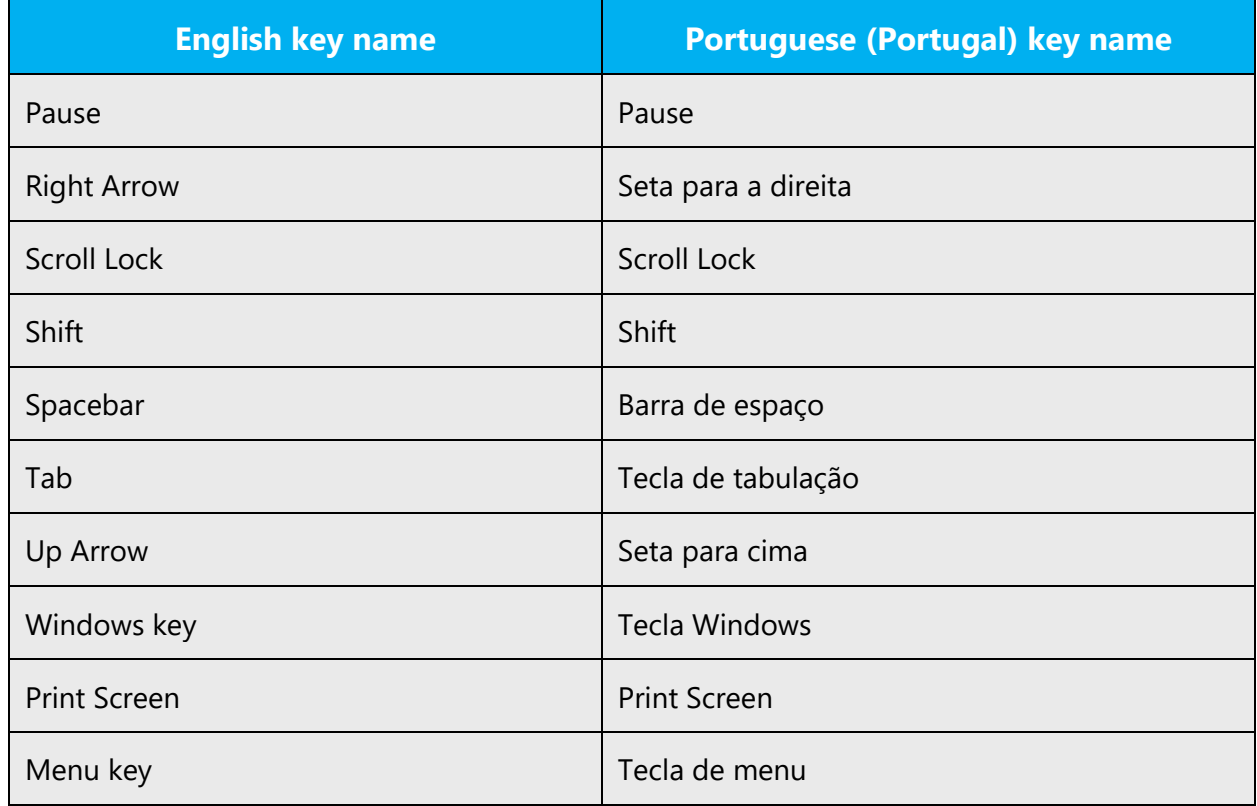

#### <span id="page-46-0"></span>5.4.5 Numeric keypad

It is recommended that you avoid distinguishing numeric keypad keys from the other keys, unless it is required by a given application. If it is not obvious which keys need to be pressed, provide necessary explanations.

#### <span id="page-46-1"></span>5.4.6 Shortcut keys

Shortcut keys are keystrokes or combinations of keystrokes used to perform defined functions in a software application. Shortcut keys replace menu commands and are sometimes given next to the command they represent. While access keys can be used only when available on the screen, shortcut keys can be used even when they are not accessible on the screen.

# **Standard shortcut keys**

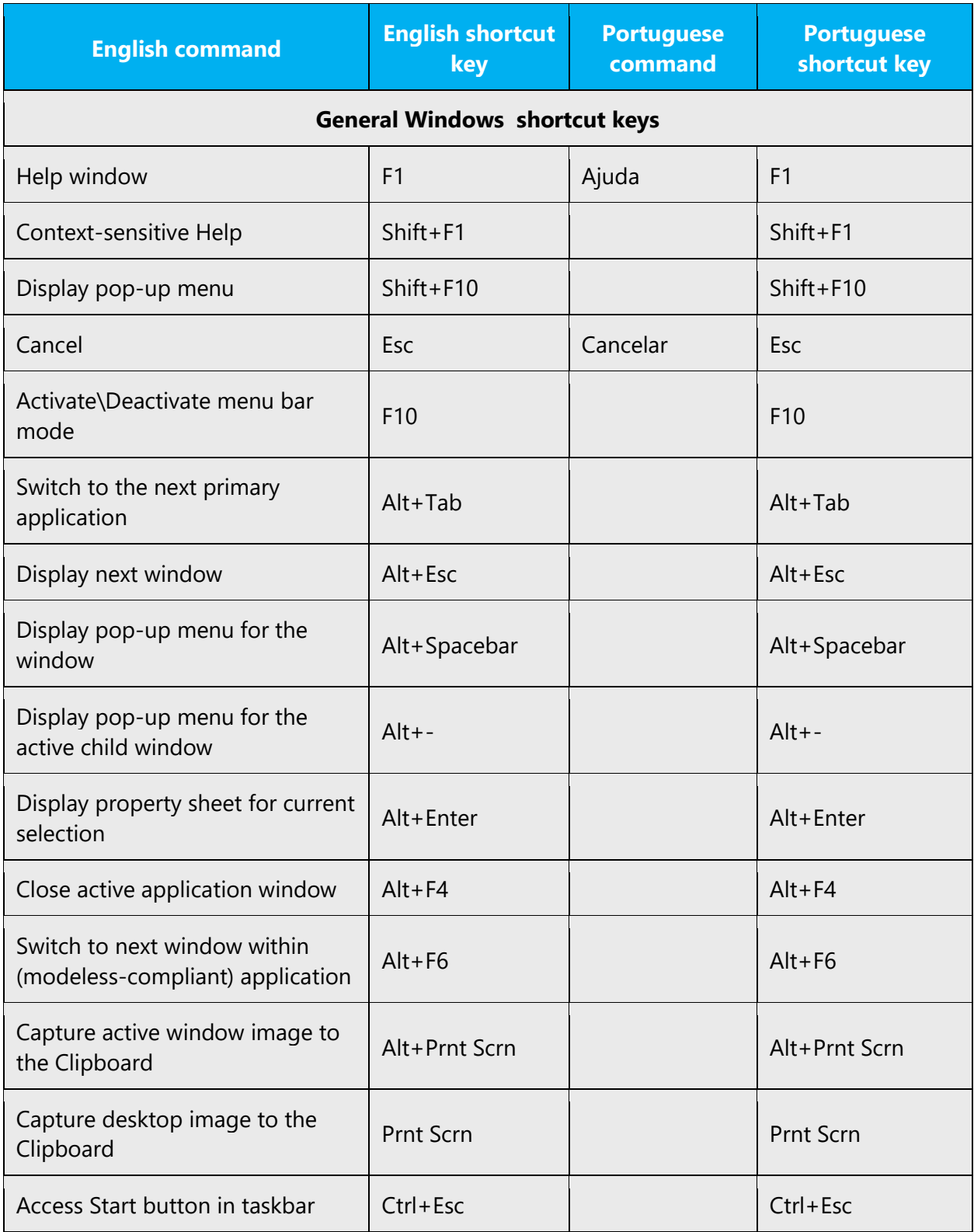

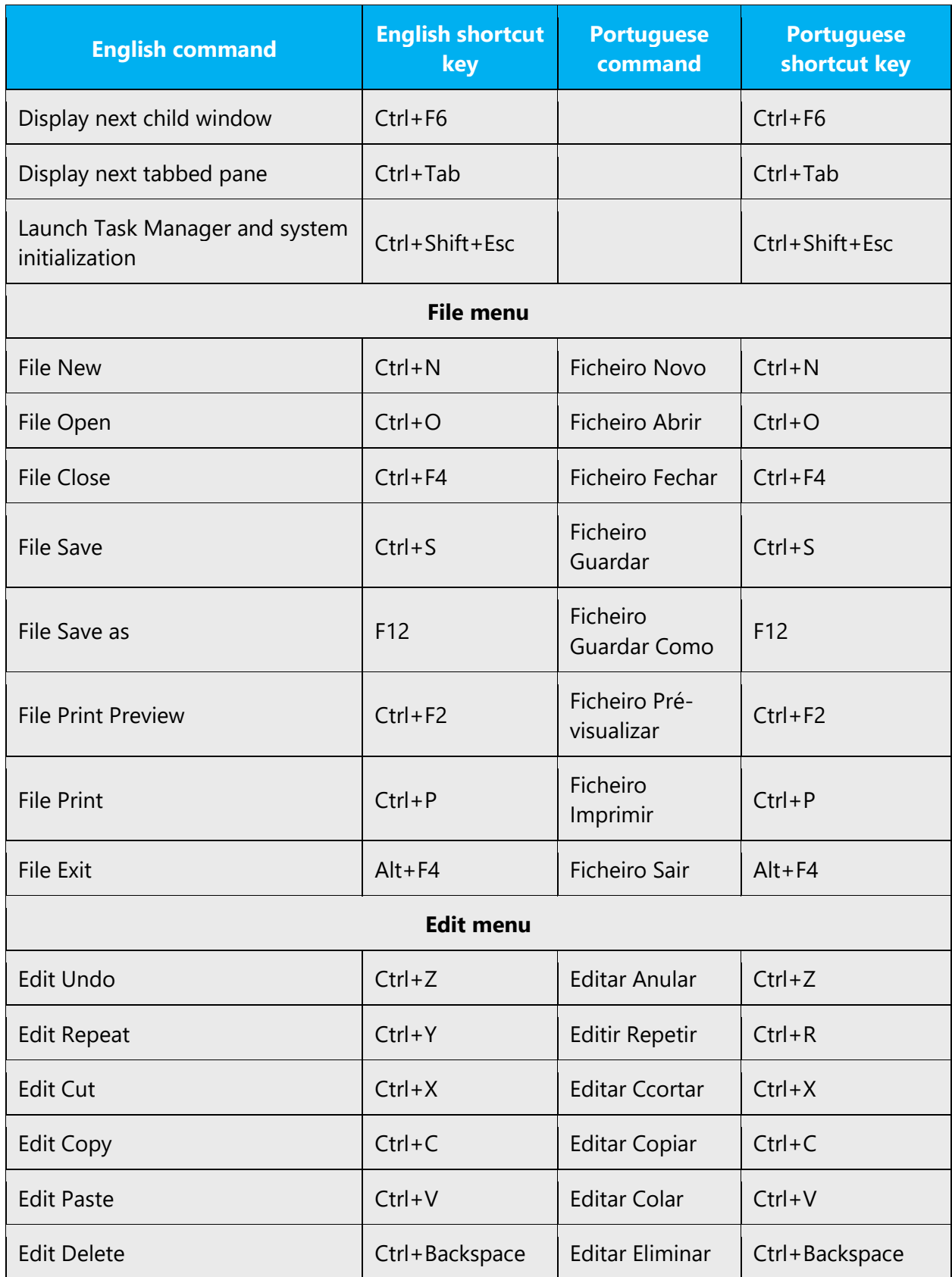

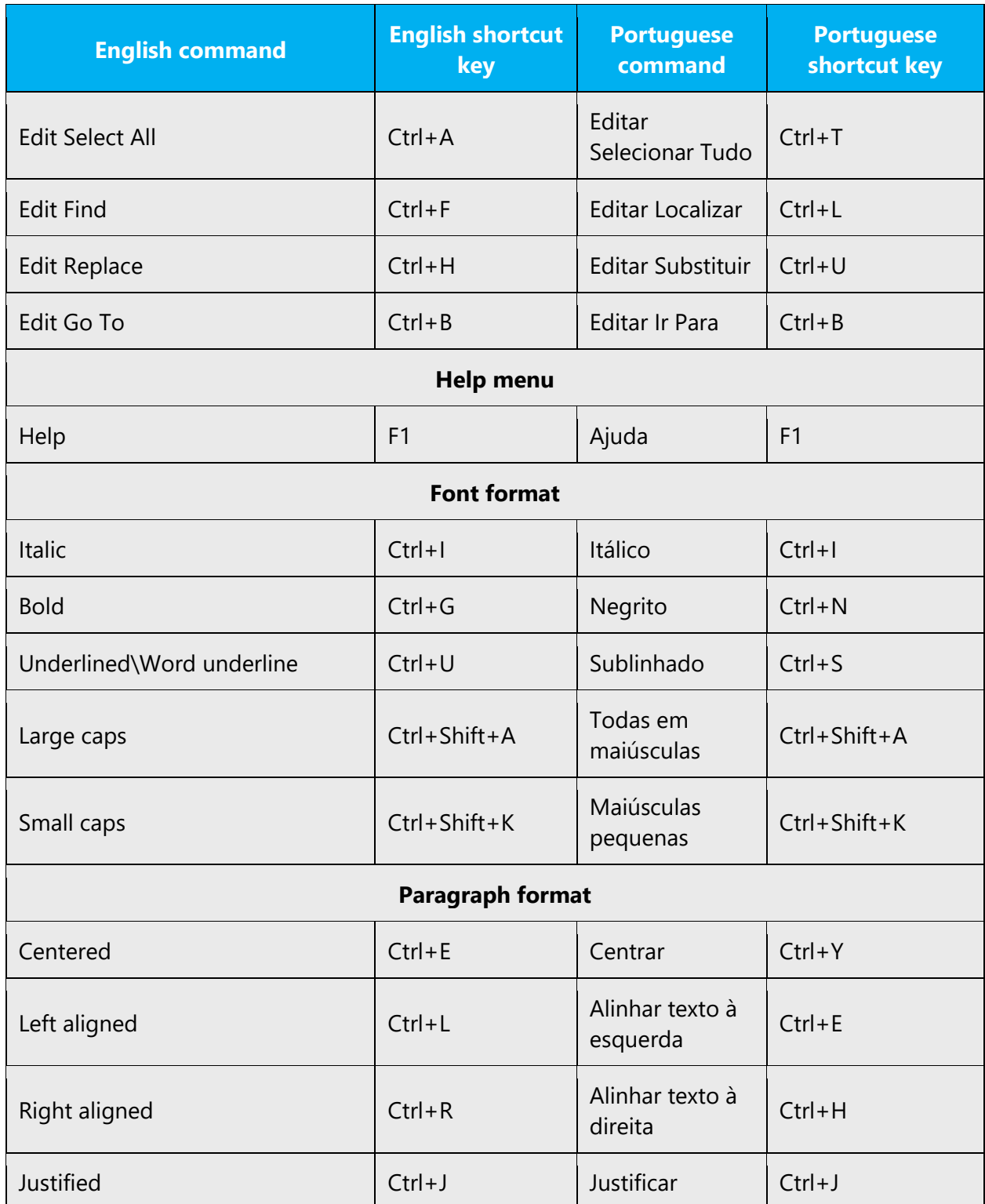

# <span id="page-50-0"></span>5.5 Trademarks

Trademarked names and the name Microsoft Corporation shouldn't be localized unless local laws require translation and an approved translated form of the trademark is available. A list of Microsoft trademarks is available for your reference at the following location: [https://www.microsoft.com/en-us/legal/intellectualproperty/Trademarks/.](https://www.microsoft.com/en-us/legal/intellectualproperty/Trademarks/)

# <span id="page-50-1"></span>5.6 Voice video considerations

A good Microsoft voice video addresses only one intent (one customer problem), is not too long, has high audio quality, has visuals that add to the information, and uses the right language variant/dialect/accent in voiceover.

#### **Successful techniques for voicing video content**

- Focus on the intent. Show the best way to achieve the most common task and stick to it.
- Show empathy. Understand and acknowledge the viewer's situation.
- Use SEO (Search Engine Optimization). Include search phrases in the title, description, and headers so that people can easily find the topic.
- Talk to the customer as if (s)he is next to you, watching you explain the content.
- Record a scratch audio file. Check for length, pace and clarity.

#### <span id="page-50-2"></span>5.6.1 English pronunciation

#### **General rules**:

- Generally speaking, English terms and product names should be pronounced the English way, with a perfect UK/US/other English accent or with a slight accent.
- **Microsoft** must be pronounced the Portuguese way.
- If numbers are involved, pronounce them in Portuguese.

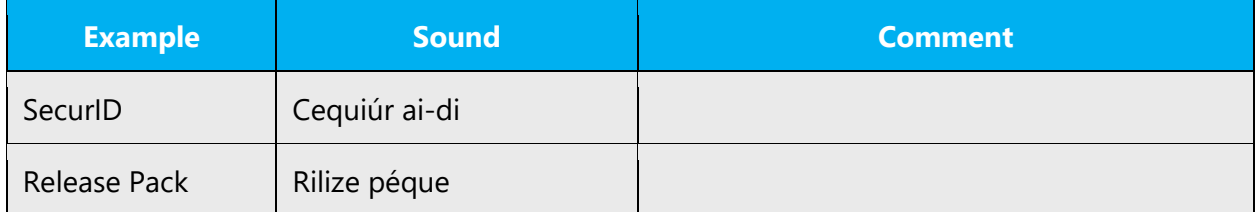

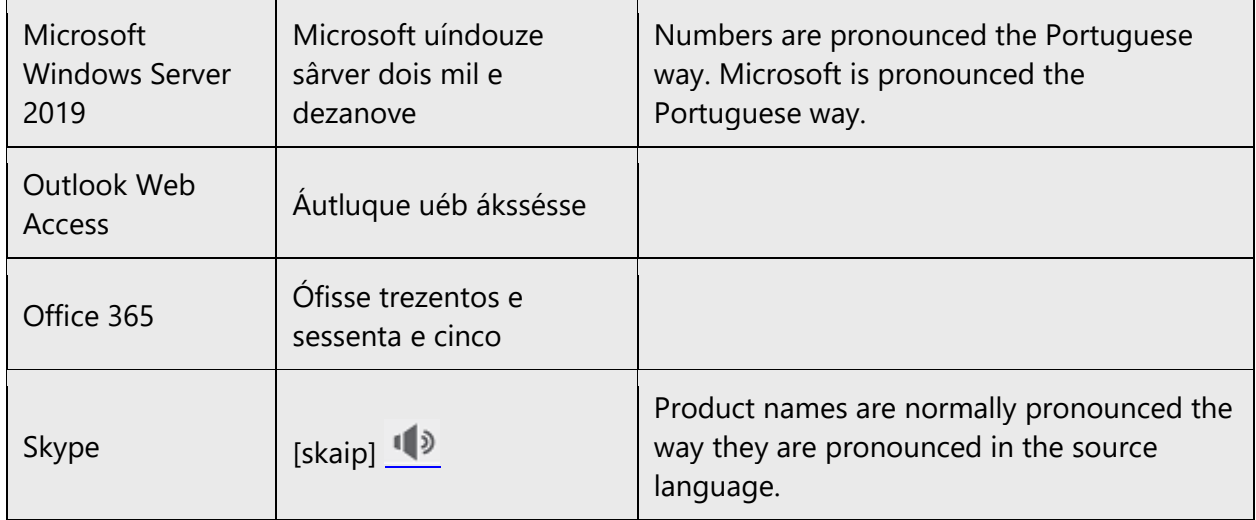

## **Acronyms and abbreviations**

• Strict acronyms are pronounced like real words. They should be pronounced the Portuguese way.

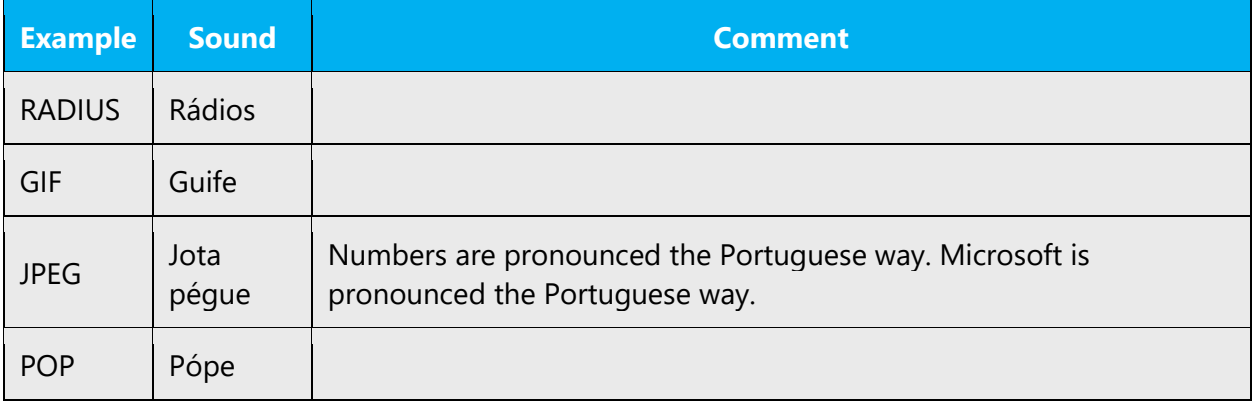

• Other abbreviations are pronounced letter by letter. They should be pronounced the Portuguese way.

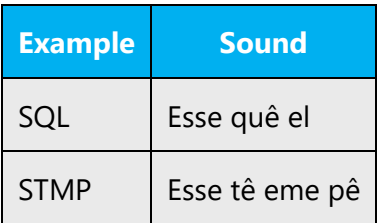

#### **URLs**

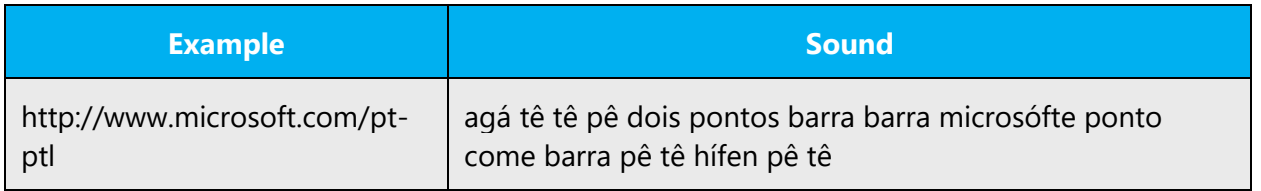

#### **Special characters**

• Pronounce special characters such as  $/\lor$   $\phi$  > < + - using the translations approved in Terminology Studio. E.g. \ (backslash) should be pronounced "barra invertida."

#### <span id="page-52-0"></span>5.6.2 Tone

Use a tone matching the target audience, e.g. more informal, playful and inspiring tone may be used for most Microsoft products, games etc., or formal, informative, and factual in technical texts etc.

#### <span id="page-52-1"></span>5.6.3 Video voice checklist

#### **Topic and script**

- Apply the following Microsoft voice principles:
	- o Single intent
	- o Clarity
	- o Everyday language
	- o Friendliness
	- o Relatable context

#### **Title**

- Includes the intent
- Includes keywords for search

#### **Intro: 10 seconds to set up the issue**

• Put the problem into a relatable context

#### **Action and sound**

- Keep something happening, both visually and audibly, BUT…
- …maintain an appropriate pace
- Synchronize visuals with voice-over
- Fine to alternate between first and second person
- Repetition of big points is fine

# **Visuals**

- Eye is guided through the procedure
	- o Smooth, easily trackable pointer motions
	- o Judicious callout use
- Appropriate use of motion graphics and/or branding-approved visuals

# **Ending**

• Recaps are unnecessary